# Vincenzo Carella

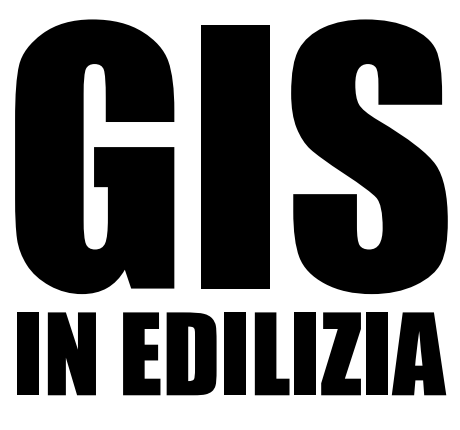

# ESEMPI PRATICI PER TERRITORIO, SPAZIO E AMBIENTE

 **PRESTAZIONI ENERGETICHE ENERGIE RINNOVABILI RISCHIO SISMICO GESTIONE BENI ARCHITETTONICI APPLICAZIONI PER VIA E VAS SERVIZI PER LA P.A.**

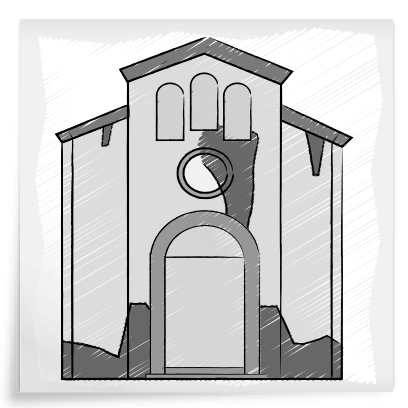

#### SOFTWARE INCLUSO

SOFTWARE GIS FREE ED OPEN-SOURCE, FILE DEI PROGETTI RIPORTATI NEL VOLUME, APPLICAZIONE WEB-GIS CLIENT PER VISIONARE LAYERS PROVENIENTI DAI SERVIZI WMS DEL PORTALE CARTOGRAFICO DEL MINISTERO DELL'AMBIENTE, DELLA TUTELA DEL TERRITORIO E DEL MARE

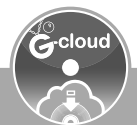

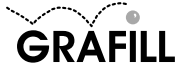

# Vincenzo Carella GIS IN EDILIZIA – ESEMPI PRATICI PER TERRITORIO, SPAZIO E AMBIENTE

ISBN 13 978-88-8207-828-7 EAN 9 788882 078287

Manuali, 188 Prima edizione, febbraio 2016

Carella, Vincenzo <1974-> GIS in edilizia / Vincenzo Carella. – Palermo : Grafill, 2016. (Manuali ; 188) ISBN 978-88-8207-828-7 1. Edilizia – Impiego [dei] Sistemi informativi geografici. SBN Pal0286048 *CIP – Biblioteca centrale della Regione siciliana "Alberto Bombace"*

Il volume è disponibile anche in eBook (formato \*.pdf) compatibile con PC, Macintosh, Smartphone, Tablet, eReader. Per l'acquisto di eBook e software sono previsti pagamenti con c/c postale, bonifico bancario, carta di credito e PayPal. Per i pagamenti con carta di credito e PayPal è consentito il download immediato del prodotto acquistato.

Per maggiori informazioni inquadra con uno Smartphone o un Tablet il Codice QR sottostante.

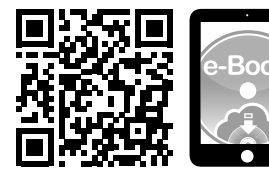

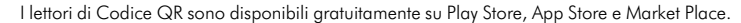

© GRAFILL S.r.l.

Via Principe di Palagonia, 87/91 – 90145 Palermo Telefono 091/6823069 – Fax 091/6823313 Internet http://www.grafill.it – E-Mail grafill@grafill.it

Finito di stampare nel mese di febbraio 2016 presso Officine Tipografiche Aiello & Provenzano S.r.l. Via del Cavaliere, 93 – 90011 Bagheria (PA)

Tutti i diritti di traduzione, di memorizzazione elettronica e di riproduzione sono riservati. Nessuna parte di questa pubblicazione può essere riprodotta in alcuna forma, compresi i microfilm e le copie fotostatiche, né memorizzata tramite alcun mezzo, senza il permesso scritto dell'Editore. Ogni riproduzione non autorizzata sarà perseguita a norma di legge. Nomi e marchi citati sono generalmente depositati o registrati dalle rispettive case produttrici.

*A mia figlia Miriam.*

# **INDICE**

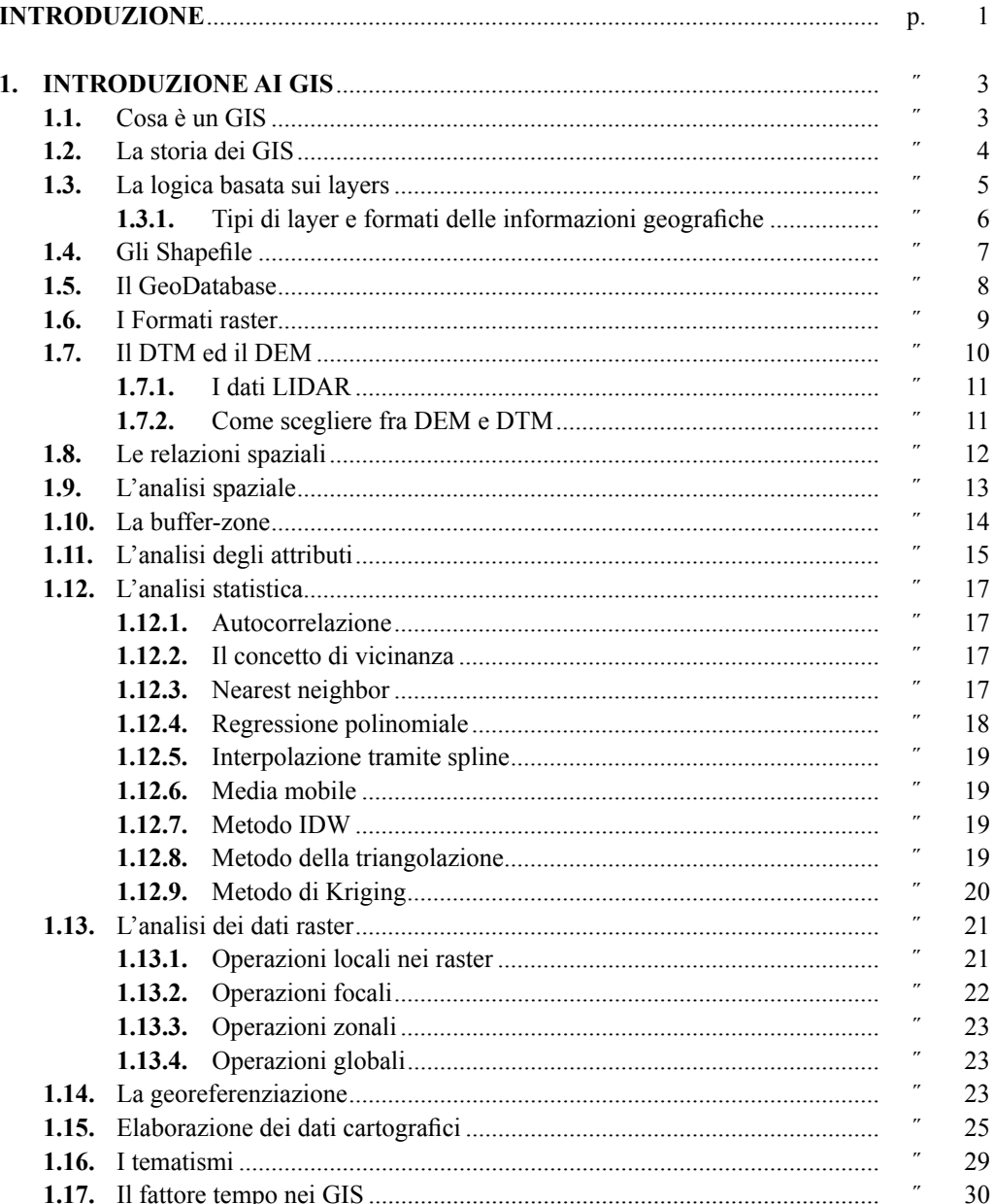

 $\overline{\mathbf{v}}$ 

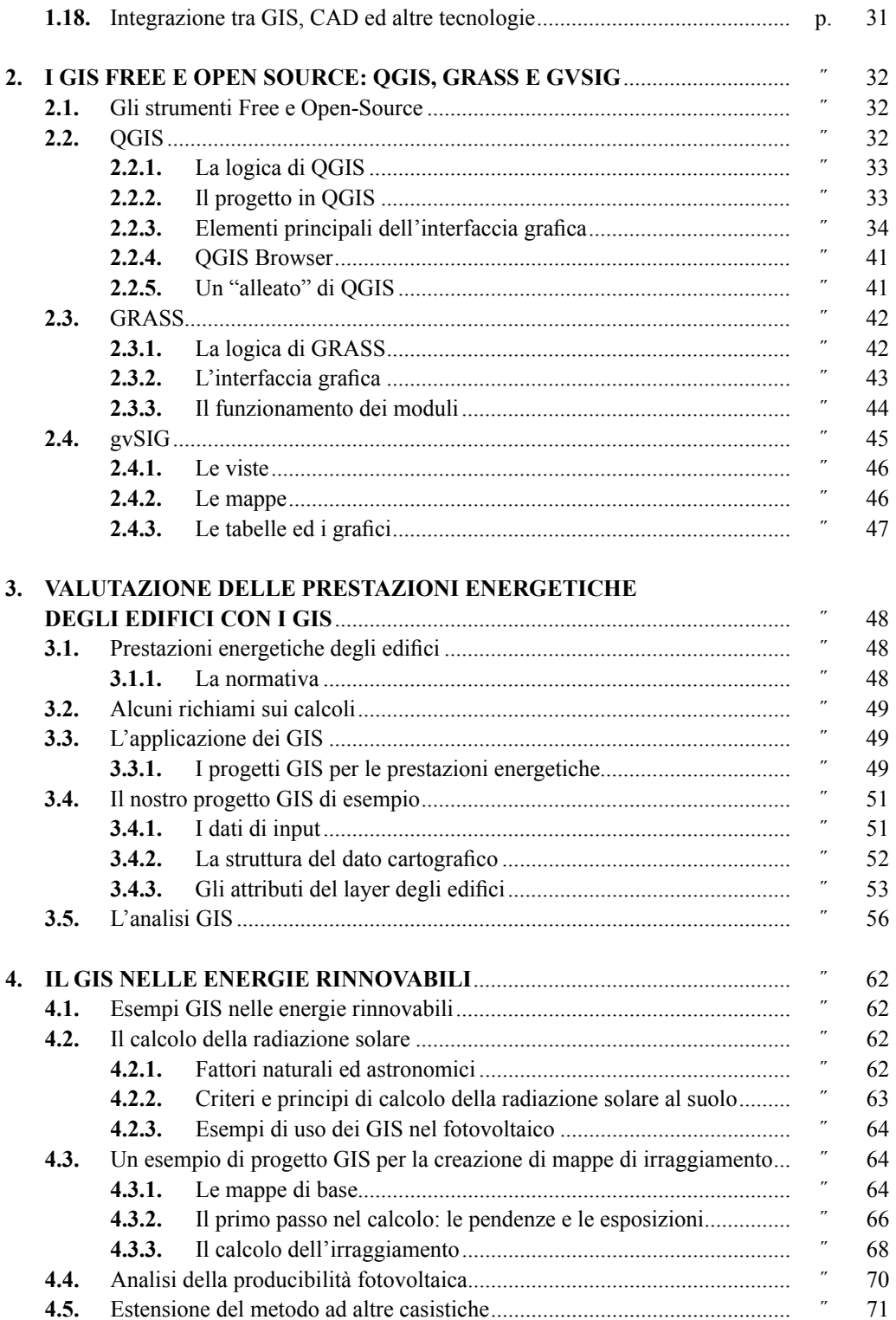

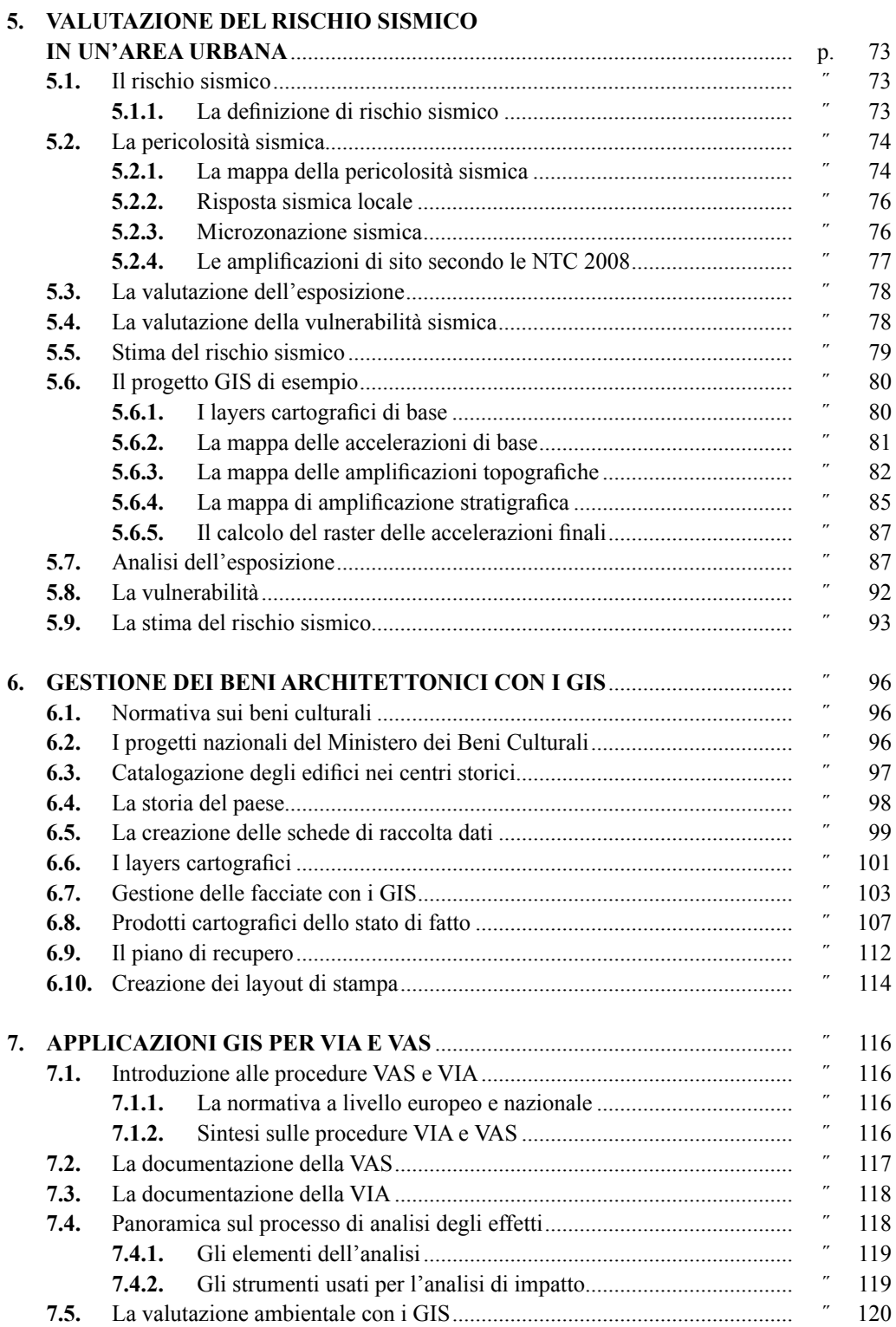

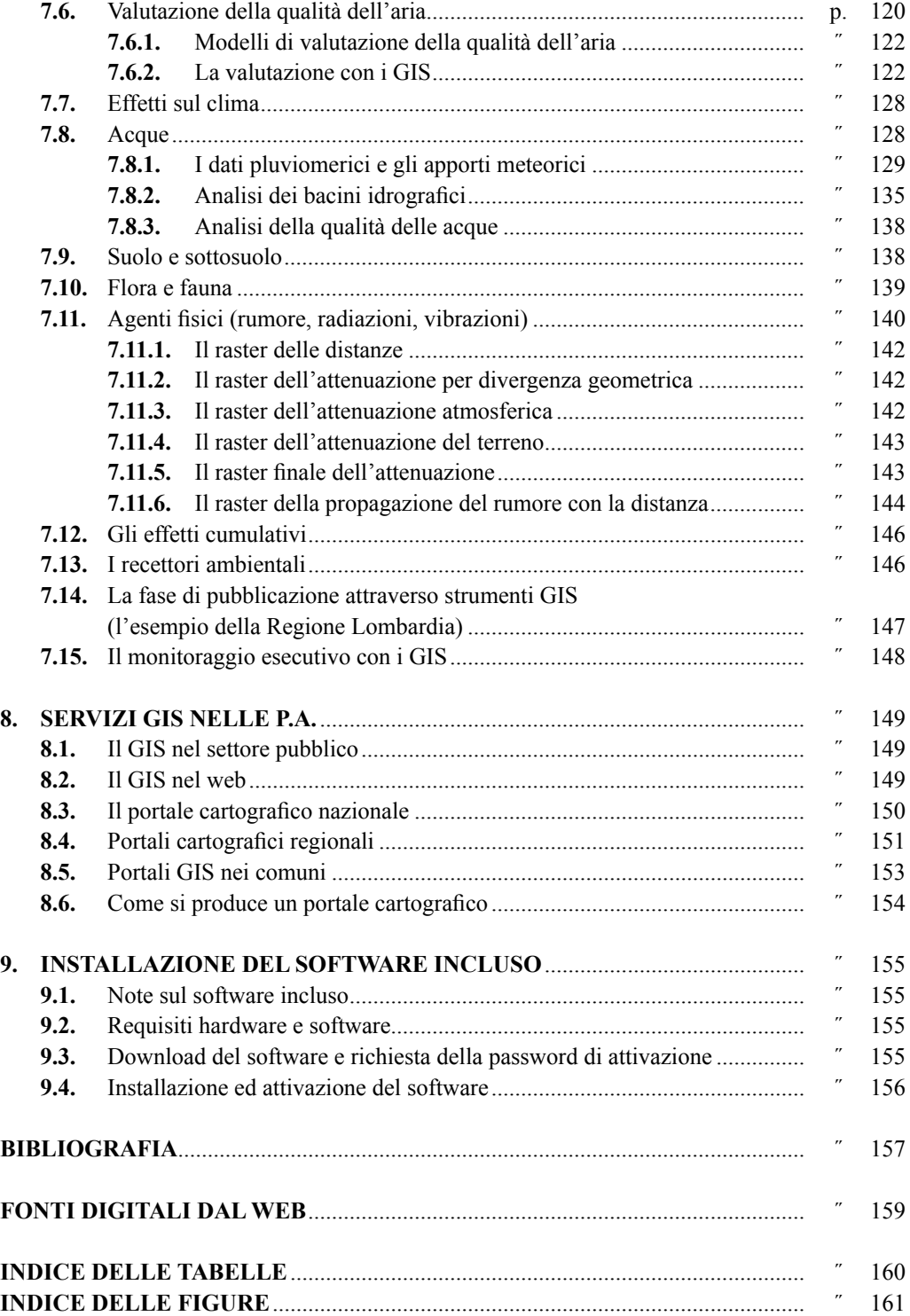

# **INTRODUZIONE**

Negli ultimi 30 anni sono moltissime le tecnologie che hanno permesso a noi tecnici (e non solo) di accelerare l'elaborazione e la produzione degli elaborati necessari allo svolgimento delle nostre professioni. Una di queste tecnologie è rappresentata dalle innumerevoli piattaforme GIS, sia di tipo desktop che di tipo web.

Nato negli Stati Uniti ad opera di società come Intergraph ed ESRI, il GIS si è dapprima diffuso come strumento di integrazione fra dati geografici e dati alfanumerici<sup>1</sup>. Successivamente, con il crescere delle esigenze di georeferenziazione delle informazioni ed il bisogno di effettuare valutazioni in un contesto spaziale, si è giunti fino ai moderni strumenti che offrono aiuti prima inimmaginabili.

Oggi il GIS è il non plus ultra per chi è impegnato in contesti lavorativi in cui il territorio, lo spazio e l'ambiente sono elementi chiave. Innumerevoli esempi di utilizzo sono possibili:

- Il marketing orientato alla esplorazione del territorio, finalizzato alla ricerca di nuove aree di approdo per la commercializzazione di prodotti, o per la nascita di nuove filiali o ancora per rintracciare un nuovo possibile bacino di utenza.
- La realizzazione e gestione delle reti tecnologiche di acqua, luce, gas e telefono, nonché alle reti non cablate di tipo Wi-Fi.
- La pianificazione e gestione della raccolta RSU in un comune.
- La pianificazione territoriale a 360 gradi dai piani territoriali regionali ai PRG, PUC e REU dei comuni.
- La gestione e la pianificazione delle emergenze, per individuare le aree sicure di raduno, le vie di comunicazione per i mezzi d'intervento e di conseguenza le criticità del territorio in un contesto di emergenza.

Questi e molti altri contesti sono divenuti terreno fertile per i GIS. Seppure, la potenza di tali strumenti sia ormai di dominio pubblico, lo è meno la fruibilità e la capacità di utilizzo di tali tecnologie. Infatti, parallelamente al diffondersi degli strumenti GIS, si è venuta delineando anche una nuova figura professionale, cioè quella del tecnico GIS che ha tra l'altro prodotto la nascita di un corso di studi universitari dedicato.

Lo scopo di questo libro è di analizzare attraverso degli esempi pratici, l'utilizzo dei GIS in alcuni contesti tipici in cui si trovano ad operare i tecnici dell'edilizia: ingegneri, geometri, geologi, architetti, ecc.. Per rendere più semplice il testo ho cercato di ridurre al minimo le informazioni prettamente teoriche relative ai GIS, concentrandomi sulla discussione di alcune problematiche inerenti all'edilizia facendo per ognuna uno o più esempi pratici che consentano

Basta pensare ai primi software come ArcView della ESRI o GeoMedia della Intergraph per rendersi conto di quanta strada è stata fatta fino ad oggi e di come questi strumenti, primitivi all'origine, si siano evoluti fino a diventare ciò che sono oggi.

di illustrare concretamente a cosa possono servire i GIS e come operare concretamente su alcuni prodotti di tipo free ed open-source.

A causa della enormità delle argomentazioni che è possibile trattare relativamente ai GIS, ho fatto una estrapolazione di cosa può essere di maggiore interesse. Inoltre, non potendo trattare, in questa sede, casistiche reali troppo complesse, che richiederebbero molto tempo e spazio per essere esaurite in maniera esaustiva, ho puntato a fare esempi semplici che il lettore può provare ed estendere in base alle proprie esigenze in casi reali. Inoltre in tutti gli esempi verranno specificati i servizi web da cui è possibile scaricare gratuitamente le mappe usate per tali esempi2.

Infine, tutti i lettori possono liberamente contattarmi per chiarimenti, usando le informazioni di contatto che trovano in coda al testo, nella mia breve biografia.

<sup>&</sup>lt;sup>2</sup> Le mappe usate negli esempi sono state scaricate o prodotte dai servizi WMS, WFS e WCS del portale cartografico nazionale del Ministero dell'Ambiente della Tutela del Territorio e del Mare e dai portali cartografici di varie Regioni (Sardegna, Lombardia, Basilicata) ed altri Enti pubblici cui appartengono tutti i diritti. In alcuni esempi, l'autore ha prodotto le mappe tramite digitalizzazione o elaborazione delle mappe menzionate in precedenza.

# CAPITOLO 1 **INTRODUZIONE AI GIS**

Prima di addentrarci nel vivo degli argomenti del libro mi sembra doveroso discutere dei GIS in senso generale cercando di visionare cosa sono e a cosa servono questi strumenti.

# **1.1. Cosa è un GIS**

Il punto di partenza è senza dubbio chiedersi cosa è un GIS. A riguardo, ho avuto modo di constatare una certa confusione su cosa siano realmente i GIS. In primo luogo, l'idea più comune, è quella di ritenere che un GIS sia un software, ossia un programma per elaboratore in grado di visualizzare e stampare delle cartografie più o meno complesse. Sebbene questo sia vero, è una visione molto ristretta dei GIS.

Adesso dirò una cosa che probabilmente sconvolgerà le idee di molti: *un GIS non è un software* (per lo meno non solo)! GIS è l'acronimo di Geographic Information System, che tradotto vuol dire Sistema Informativo Geografico. Questo ci dice tre cose:

- 1) Si tratta di un *Sistema*. Come sappiamo un sistema è percepibile come *una entità complessa composta da molte parti*. Anche un GIS è fatto così. Un GIS è un sistema composto da attrezzature di tipo hardware e software e da un insieme di figure professionali (ingegneri, architetti, geologi, geometri, economi, esperti di marketing, ecc.).
- 2) È un sistema *Informativo*, ossia si occupa di gestire, manipolare ed elaborare delle informazioni, siano esse grafiche e/o alfanumeriche.
- 3) Infine è un sistema *Geografico*, cioè le informazioni che tratta sono *indissolubilmente vincolate alla geografia*, quindi al territorio.

Siamo, quindi, di fronte ad un sistema complesso, fatto di strumenti, ma anche, e soprattutto, di *persone che cooperano per il raggiungimento di obiettivi prefissati orientati alla soluzione di problematiche connesse al territorio*. L'architettura semplificata di un sistema GIS è visibile nella figura 1. In sostanza, parlare di GIS, significa parlare di un team di lavoro, significa parlare di architetture hardware di tipo client-server, ma anche di tipo desktop, vuol dire parlare di software per la visualizzazione, elaborazione e manipolazione di informazioni di tipo geografico e grafico (come CAD, CAM) e di tipo alfanumerico (come i database).

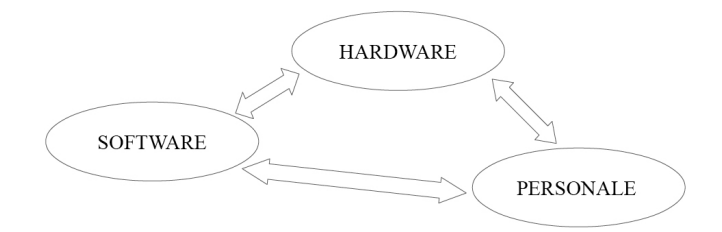

**Figura 1.** *Architettura sintetica di un sistema GIS*

**3**

Ora che abbiamo in mente una prima idea di cosa è un GIS, è importante cercare anche di capire da quanto lontano arrivano i GIS, per poter capire fino in fondo quanta strada è stata fatta e dove si può e si vuole arrivare con questi rivoluzionari sistemi. Per questo tratteremo, nel prossimo paragrafo, una breve storia dei GIS.

# **1.2. La storia dei GIS**

Il GIS, come oggi noi lo conosciamo proviene, in realtà da una evoluzione di qualcosa che aveva ben altri obiettivi e connotati. Gli elementi di partenza erano sostanzialmente dei moduli sviluppati su software CAD esistenti e che consentivano di estendere le capacità grafiche di tali sistemi con algoritmi elaborativi in grado di trasformare un semplice disegno in un sistema di gestione ed elaborazione dell'informazione grafica. Siamo ancora agli albori dei GIS, infatti non esiste ancora una chiara identità cartografica, siamo ancora in uno stadio in cui la base cartografica deve essere redatta secondo standard universali per poter essere elaborata mediante sovrapposizione su un computer. Da questo punto di vista diventano molto validi i grandi progressi della tecnologia che a breve permettono di creare dei personal computer in grado di effettuare elaborazioni abbastanza complesse con costi contenuti.

Nel 1969 nasce ESRI (Environmental Systems Research Institute) che è un istituto di ricerca americano che ha come obiettivo la creazione di strumenti informatici e tecnologici di *supporto alla pianificazione del territorio*. Appare chiaro che sin da subito l'esigenza che si vuole soddisfare è quella di un sistema in grado di semplificare il lavoro di chi è impegnato ogni giorno nella soluzione di problemi inerenti il territorio. Proprio da questo istituto nasce, dopo quasi due decenni di esperienza nel campo della pianificazione territoriale, nel 1982, il primo software che possiamo definire un GIS. Il prodotto, chiamato ArcView, è un importante primo passo verso i moderni sistemi di gestione dei dati territoriali. Già in questo primo prodotto, affiancato da GeoMedia della Intergraph, è possibile vedere delineate le basi concettuali dei GIS. Si ha la possibilità di utilizzare delle basi cartografiche provenienti da svariate fonti, alle quali è possibile associare in maniera diretta (tramite gli attributi) delle informazioni fondamentali che trasformano il semplice disegno in una *raccolta di entità schematizzate dal mondo reale*. Con la nuova logica è possibile rendere un semplice elemento su una mappa come qualcosa di più corposo, come un edificio di cui si conoscono le informazioni censuarie, i proprietari, le utenze allacciate, gli occupanti, ecc.. La cosa importante da comprendere è che queste informazioni, cioè gli attributi di una entità territoriale, non sono dati "*associati*" alla geometria disegnata, ma *sono parte integrante della entità stessa*, ossia, nel nostro esempio, quella geometria, insieme a tutti i suoi attributi alfanumerici, "*è un edificio*". In sostanza, ogni mappa in un GIS è *una descrizione degli elementi del territorio che essa rappresenta*. Per fare un altro esempio, se ho la mappa delle particelle catastali, essa non è una rappresentazione, ma è un vero e proprio *modello logico* delle informazioni catastali (ogni particella è definita dal poligono che la rappresenta più i dati relativi al foglio ed al numero).

Da questa idea nasce veramente il GIS, uno strumento in grado di *concettualizzare e modellare la realtà che ci circonda* tramite schemi di facile comprensione e che è possibile analizzare, studiare ed elaborare. Diventa veramente facile compiere operazioni prima complesse. Ad esempio si possono valutare gli effetti epidemiologici della diffusione di un virus tramite modelli applicati spazialmente ad un contesto territoriale; ed anche le applicazioni diventano pressoché infinite, poiché tutto ciò che viviamo, vediamo e tocchiamo ogni giorno è parte del mondo che ci circonda ed è pertanto modellabile in un contesto territoriale, quindi in un sistema GIS. Ma le potenzialità dei GIS non si esauriscono qui, infatti, l'avanzamento tecnologico nel settore delle basi di dati porta ad una ulteriore evoluzione. La nascita ed evoluzione dei DBMS (DataBase Management Systems) di *tipo relazionale*, permette di creare delle *fitte e complesse associazioni* tra informazioni spaziali (complete dei relativi attributi) ed informazioni alfanumeriche di *tipo catalogativo*. Nei sistemi informatici geografici i dati alfanumerici associati vengono interpretati come *"estensioni informative"* delle entità territoriali ed entrano a far parte delle informazioni disponibili per tutte le operazioni possibili sulle entità stesse. Per esempio, supponiamo di voler associare ai dati geografici di una mappa catastale, le informazioni relative alle anagrafiche dei proprietari, attuali e passati. In un sistema simile è facilissimo ed immediato compiere operazioni di analisi ed elaborazione relativamente alle proprietà immobiliari di ogni singola persona fisica e/o giuridica. Queste sono operazioni, che senza i GIS risulterebbero altamente dispendiose in termini di risorse umane e di tempi.

L'unione fra GIS e DBMS diventa ancora più profonda, quando, nei primi anni del 2000, nei DBMS compaiono *tipi di dati a componente geometrica*, che permettono di operare delle *query* su informazioni spaziali. Ossia le operazioni come il *contenimento*, la *vicinanza*, *l'inclusione*, ecc (che sono dette *operazioni spaziali*) diventano operazioni native del DBMS (ne parleremo ancora nel paragrafo sui geodatabase), per cui i GIS diventano di fatto parte integrante dei moderni *sistemi di gestione dei dati*. Proprio le relazioni spaziali fanno dei GIS degli strumenti irrinunciabili nell'analisi, gestione ed elaborazione delle informazioni geografiche. Infatti conoscere, data ad esempio un'entità poligonale, tutte le entità puntuali contenute, o quelle lineari che la attraversano o ancora le altre entità poligonali che confinano con la stessa, è *l'elemento distintivo di tutti i sistemi informativi geografici*.

Vorrei aggiungere ancora un'ultima cosa. Oggi una nuova grande strada per i GIS è offerta dalle numerose piattaforme web (pensiamo al famoso ed onnipresente Google Maps) che sfruttano l'informazione geografica per fornire una esperienza utente migliore e più pratica. Per non parlare dei navigatori (come TOM TOM) che ci consentono di tracciare i percorsi in base ad informazioni di tipo geografico (distanza, brevità di percorrenza) ma anche alfanumerico (come la presenza di strade a pedaggio). Questi sono chiari esempi di sistemi informativi territoriali che hanno reso la nostra quotidianità molto più semplice.

Nei paragrafi seguenti andremo a visionare velocemente sia i tipi di dati disponibili nei GIS che le metodologie di analisi offerte da questi sistemi informativi.

# **1.3. La logica basata sui layers**

Gli elementi di base di un GIS sono i layers. I GIS prendono in prestito questa caratteristica direttamente dai CAD (del resto, come abbiamo visto, i GIS nascono come una *estensione* dei CAD) per cui chiunque ha usato un CAD già sa cosa si intende per layer. Tuttavia, nonostante si utilizzi lo stesso termine, in un GIS, il concetto di layer è molto più ampio. Infatti, mentre in un CAD un layer è un insieme di forme geometriche raggruppate per analogia o per attinenza di significato (ad esempio, il layer delle porte, il layer delle finestre in un disegno architettonico); in un GIS un layer, come accennato nell'introduzione, è un *modello georiferito di entità territoriali*.

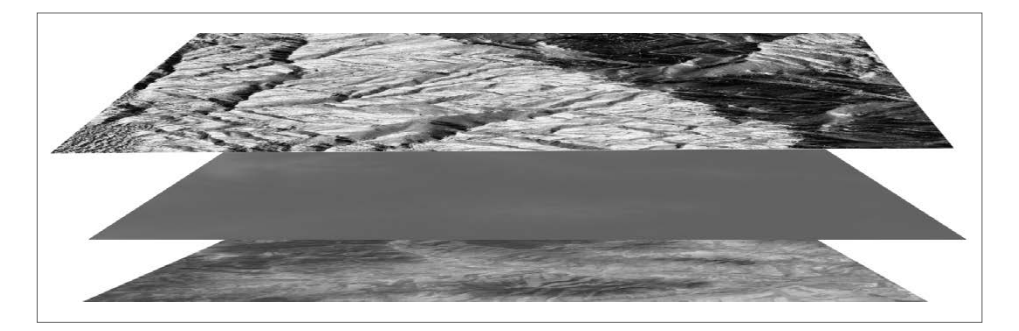

**Figura 2.** *Schema della struttura multi-layer dei GIS*

Per esempio, è un layer la cartografia numerica regionale al 10.000, la carta del rischio idrogeologico, la carta catastale, ecc.. Quindi, contrariamente ai CAD, dove un layer è semplicemente un livello grafico in cui compaiono alcuni elementi del disegno accomunati da una precisa logica, in un GIS ogni layer porta con se un bagaglio informativo specifico molto più ricco: ad esempio la CTR possiede le informazioni plano altimetriche del territorio, la carta geologica ha le informazioni sui contatti e le caratteristiche e proprietà delle litologie di un'area, la carta catastale ha le informazioni relative alle particelle, ai subalterni ed ai relativi proprietari passati e presenti.

#### **1.3.1.** *Tipi di layer e formati delle informazioni geografiche*

Esistono sostanzialmente due categorie di layer, oguna delle quali definisce anche un particolare formato per le informazioni territoriali che ogni layer esprime.

II layer possono essere distinti in:

- *Vettoriali*: sono layer definiti da oggetti geografici rappresentati tramite forme geometriche come punti, linee e poligoni. Ogni elemento di un layer vettoriale è chiamata *feature* o, in italiano, *entità geografica* e rappresenta un generico elemento del mondo reale sia esso fisico (come un albero, un palazzo o una strada) oppure astratto (come l'area di diffusione di una lingua, oppure la distribuzione di una corrente religiosa). Sono vettoriali i layers che identificano gli edifici di una città, le ubicazioni delle utenze elettriche, le strade, ecc..
- *Raster*: sono layer definiti da griglie N×M in cui ogni cella contiene uno o più valori che rappresentano delle grandezze. Un esempio di raster sono i DTM (di cui parlerò in seguito) che definiscono una griglia di valori altimetrici. Ma un raster può definire anche valori non necessariamente topografici. Ad esempio le immagini satellitari all'infrarosso producono raster che definiscono in ogni cella un valore di temperatura. Ogni cella può comunque contenere anche più di un valore. In tal caso il raster è suddiviso in bande, ognuna delle quali possiede un valore per ogni singola cella del raster. Questi raster *multi-banda* sono molto usati nel telerilevamento per creare immagini in falsi colori ed ottenere visivamente informazioni su determinate proprietà dell'immagine e, quindi, del terreno.

In un GIS, tutte queste informazioni possono essere raccolte, messe insieme ed analizzate grazie alla tecnica dell'*overlay cartografico* (letteralmente *sovrapposizione cartografica*) che consente di relazionare spazialmente e di combinare le informazioni fra i diversi layers. Ad esempio, è possibile conoscere le particelle che ricadono in una certa area a rischio idrogeologico, o che

sono interessate da un corpo di frana, oppure la possibilità di individuare le particelle interessate da un incendio e che saranno catalogate nel catasto incendi. Il tutto è possibile tramite questa operazione presente solo nei GIS. Nella figura 2 è possibile vedere uno schema della struttura a layers nei GIS. In questo schema si è voluto far notare come la sovrapposizione dei layers possa avvenire anche fra layer con estensione differente e/o sistemi di proiezione differenti.

Altro elemento cruciale dei GIS è la possibilità di compiere *analisi di tipo statistico* in un contesto spaziale. Una analisi di questo tipo, che a tutt'oggi è possibile solo con strumenti GIS, consente in molti campi di *fare previsioni relative ad un dato fenomeno su un certo territorio e/o contesto sociale*. Non a caso i GIS sono usati in una miriade di contesti, dalla sociologia, al marketing territoriale, alla protezione civile, ecc.. Nei GIS si è soliti parlare di *indici statistici spaziali,* cioè indici che definiscono uno o più parametri statistici (come la media, la moda, la varianza, ecc.) in termini di *distribuzione spaziale*. Per esempio la deviazione standard della distanza delle entità di un layer da un punto di riferimento, è indice della dispersione spaziale degli elementi attorno al punto di riferimento. Si tratta in sostanza di definire i parametri classici della statistica in termini di spazio bidimensionale (o anche tridimensionale a seconda dei casi), sostanzialmente si tratta di una *analisi multi-variata* in cui le variabili in gioco includono le dimensioni dello spazio (ma spesso anche del tempo e di altri parametri che si vogliono prendere in considerazione).

#### **1.4. Gli Shapefile**

I file shape rappresentano la tipologia di dati più "vecchia" dei GIS, anche se a tutt'oggi è ancora di grande utilizzo per il fatto che definiscono una tipologia di archiviazione molto portatile e facilmente interscambiabile fra i sistemi rispetto ai database relazionali.

Contrariamente al nome, che lascia intendere che si tratti di un singolo file, il formato shapefile è composto da quattro file fisici principali che devono essere tutti presenti affinché l'informazione geografica sia completa:

- Un file con estensione SHP che contiene le coordinate delle geometrie delle entità presenti nella mappa. Esistono diversi formati di coordinate: coordinate di tipo XY, di tipo XYM, di tipo XYZ e di tipo XYZM. Ogni tipo definisce sostanzialmente quanti valori compone ogni singolo vertice nelle geometrie. XYZ definiscono, come intuibile, le coordinate geometriche di ogni vertice, la coordinata M, invece, rappresenta una *misura* relativa ad una qualche grandezza in corrispondenza del vertice. È importante far notare che la misura M ha un significato diverso dagli attributi, in quanto *la misura si riferisce al singolo vertice*, mentre gli attributi sono riferiti all'insieme di geometrie che compongono una entità. Una misura potrebbe essere il valore dell'errore in ogni vertice (ad esempio durante una battuta topografica). Altra cosa importante, da far notare, è che il singolo file SHP non fornisce informazioni *topologiche*, ma solo informazioni di tipo *geometrico*. Pertanto esso, da solo, non è sufficiente a descrivere completamente le entità territoriali che contiene.
- Un file con estensione DBF. Questo file è una vecchia conoscenza di chi per anni ha lavorato con DBASE (versioni 1, 2 e 3) o con PARADOX, infatti è un file che definisce una *tabella*, nel nostro caso specifico, rappresenta la *tabella degli attributi* delle entità la cui geometria è descritta nel file SHP. Possiamo allora dire che *ogni file SHP deve avere un file DBF associato perché si possa parlare di informazioni GIS*.
- Un file con estensione SHX che definisce l'indice spaziale delle entità presenti nello shapefile. Nel caso in cui questo file manchi, spesso viene generato automaticamente dal sistema GIS, in quanto la sua presenza ha un valore importante più per le prestazioni e le funzionalità del sistema che non per la definizione delle entità in sé. Infatti un *indice spaziale* è semplicemente una lista di record che definisce per ogni entità il relativo ingombro organizzando tutto in una struttura gerarchica chiamata albero quaternario (o quad-tree). Il sistema usa questa struttura per ricercare velocemente le entità, ad esempio, in base alle coordinate di un punto o di un rettangolo di selezione.
- Un file con estensione PRJ. Questo file ha una grande importanza, anche se non è indispensabile per definire le singole entità, in quanto definisce i parametri della proiezione di riferimento per lo shapefile. In sostanza indica a quale sistema di proiezione sono riferite le coordinate riportate nello shapefile. La presenza di questo file è fondamentale per ottenere una corretta proiezione delle geometrie nel sistema.

Di solito, in mancanza di tale file, il sistema chiede all'utente di selezionare manualmente il sistema di proiezione da utilizzare per lo shape file, e genera il file PRJ relativo in risposta alla scelta effettuata.

Accanto a questi file, spesso vengono generati ulteriori file ausiliari che però hanno significatività legate al sistema che utilizza lo shapefile e non sono contemplati nelle specifiche ESRI sugli shape files (ESRI, 1988).

Lo shapefile è stato il primo formato dati specifico dei GIS e fu inventato da ESRI come sorgente informativa per i suoi primi software.

# **1.5. Il GeoDatabase**

Abbiamo già accennato a quanto i GIS siano *"integrati"* con i moderni database relazionali, proprio per questo, i moderni GIS si appoggiano ad una archiviazione dei dati su DBMS. Quando in un database sono presenti anche informazioni di tipo spaziale, si parla di *geodatabase*. Si tratta di un database a tutti gli effetti, però esso è specializzato per contenere, oltre ai tipi di dati classici di tutti i database (numeri, stringhe, dati binari, ecc.), anche informazioni di tipo prettamente geografico. In particolare, nei geodatabase, esistono tipi di dati in grado di memorizzare in maniera ottimizzata le coordinate geografiche di uno o più punti geo-riferiti. Inoltre va ricordato che ogni geodatabase contiene una serie di layers per ognuno dei quali è memorizzato il relativo sistema di proiezione ed il relativo *datum* (ellissoide di riferimento con meridiano e parallelo di origine). In sostanza il geodatabase è un *database di informazioni geo-riferite.*

Per il resto un geodatabase è identico ad un qualunque *database relazionale*, cioè è composto da tabelle, campi, chiavi e relazioni. Tutti i moderni DBMS implementano delle estensioni che li rendono in grado di supportare i geodatabase in maniera nativa, infatti è possibile creare un geodatabase su tutti i DBMS più noti: Oracle, MS SQL Server, MySQL, SQLite, ecc.. A questo punto viene da chiedersi cosa ci sia di tanto eclatante in questa tecnologia. Da un punto di vista informatico, quasi niente, ma questa cosa ha una serie di importantissimi risvolti tecnico-pratici. Infatti, il fatto di poter definire dei campi in grado di contenere informazioni di tipo spaziale, consente anche di poter eseguire delle query su tali campi. Questo vuol dire che è possibile chiedere ad un geodatabase di ottenere i record che ricadono in una serie di requisiti spaziali. Operazioni del tipo: i record *contenuti* in un poligono, i record che *sono attraversati* da una linea, i

#### 1. INTRODUZIONE AI GIS **9**

record che descrivono oggetti *confinanti fra di loro*; sono tutte *operazioni spaziali* che un geodatabase può svolgere in maniera precisa e trasparente, proprio come farebbe un normale database su una query tradizionale (tipo "SELECT [campi] FROM [tabella] WHERE [condizioni]" per intenderci se il lettore ha una minima dimestichezza con il linguaggio SQL).

La struttura di un geodatabase è semplice, oltre alle tabelle di sistema la cui spiegazione esula dagli scopi di questo libro, in sostanza ogni layer è definito da una tabella in cui sono presenti almeno due campi:

- *id*: che è il campo chiave univoco che identifica ogni entità nel layer;
- *geometry*: che è il campo in cui vengono salvate le coordinate delle geometrie che rappresentano l'entità in mappa.

Ogni altro eventuale campo definisce un attributo delle entità del layer. Una simile struttura va ad esaltare quanto abbiamo detto fino ad ora, ossia che un layer è un insieme di entità che modellano e schematizzano in maniera parametrica oggetti del mondo reale.

Non si vuole entrare in merito alla struttura dei database relazionali, ma per conoscenza generale, la tabella in un database relazionale rappresenta una *raccolta di record* (tutti con la stessa struttura informativa). Ogni record in una tabella definisce un oggetto reale, modellizzato attraverso dei parametri. Ad esempio una persona sarebbe descritta con un nome, un cognome, la data di nascita, il codice fiscale, ecc.. Analogamente, quindi, per una entità geografica saranno indicate anche le relative informazioni geometriche. In sostanza, per concludere, i database relazionali hanno saputo fare da collante dove i sistemi di archiviazione più vecchi (come gli shape files) avevano fallito.

Ogni layer in un geodatabase, possiede anche un record associato nella tabella delle proiezioni. Questa tabella serve a contenere le informazioni che, alla stessa stregua dei file PRJ, descrivono il sistema di riferimento ed i dati di proiezione (datum, ecc.) di ogni layer. In questa "associazione" fra layer e sistema di proiezione, ritorna molto utile la relazionalità dei database moderni che consente di legare con dei vincoli ogni layer alla sua proiezione. Infatti, proprio la relazionalità permette di usare nei GIS le qualità dei database come l'integrità referenziale, i vincoli di chiave, gli indici, ecc.; tutte cose che potenziano le funzionalità dei GIS.

#### **1.6. I Formati raster**

Come abbiamo già accennato, i dati di tipo raster sono definiti da una matrice rettangolare o quadrata di celle che contengono il valore di un dato fenomeno in quel punto. È importante far presente che anche per i raster, così come per gli shapefile, sono sempre associate delle informazioni relative alla proiezione che permettono di inquadrare il raster in un contesto georiferito. I formati dati raster sono innumerevoli, fra i più comuni troviamo:

- GeoTIFF: formato TIF georiferito;
- GeoJPG: formato JPG georiferito;
- GeoBMP: formato BMP georiferito;
- ASCII Grid: formato dati definito da un file di testo in cui sono inserite le dimensioni della griglia, i valori relativi alle dimensioni delle singole celle ed i valori mappati in ogni cella;
- ECW: formato raster creato da ER Mapper basato sulla suddivisione dell'immagine in wavelet tramite applicazione della trasformata di Fourier. Era molto utile su sistemi con poca capacità di archiviazione.

Ovviamente ognuno di questi formati ha le sue peculiarità, ad esempio l'ASCII Grid è utilissimo per la definizione di raster che hanno bisogno di essere facilmente condivisi, infatti i file di testo sono leggibili da qualunque software, basta anche il notepad. Il GeoTIFF è molto usato per le immagini satellitari nel telerilevamento perché unisce una buona compressione ad una ottima risoluzione, poiché le compressioni usate non sono di tipo distruttivo e preservano la risoluzione e la qualità.

I parametri fondamentali di ogni raster sono la *precisione* e la *risoluzione.* Con il termine precisione si indica l'errore massimo nella stima dei valori nelle singole celle, mentre per risoluzione bisogna intendere il livello di dettaglio dell'informazione rappresentata. In sostanza la risoluzione si traduce in una maggiore (precisione scadente) o minore (precisione migliore) dimensione delle singole celle. Ovviamente le celle di un medesimo raster hanno le stesse dimensioni. Importante precisare che la dimensione non è necessariamente uguale nelle due direzioni X ed Y, ossia le celle non sono necessariamente quadrate, ma possono essere anche rettangolari con una risoluzione maggiore in una direzione piuttosto che nell'altra.

# **1.7. Il DTM ed il DEM**

Sempre inerentemente ai raster, voglio soffermarmi in modo un poco più dettagliato su questo tipo di dati usato nei GIS perché sarà uno degli elementi usati nei nostri esempi e perché spesso si fa confusione ritenendo che i due acronimi identifichino la stessa cosa. Come accennato nel paragrafo precedente, il DTM è un tipo di dati raster, cioè definito da una griglia di valori distribuiti uniformemente nello spazio. Il termine DTM (Digital Terrain Model), in italiano detto Modello Digitale del Terreno, identifica un tipo particolare di raster in cui ad ogni cella è assegnato un valore di altitudine. Il modo con cui vengono prodotti i DTM è di solito l'interpolazione da dati discreti come le isoipse (o curve di livello) o a partire da triangolazioni topografiche mediante interpolazione lineare pesata sulle distanze dai vari vertici.

Il DEM (Digital Elevation Model), sebbene sia anch'esso un raster in cui ogni cella contiene un valore di altezza, è differente dal DTM e la differenza risiede nella *modalità di acquisizione del dato* ed il conseguente significato dei valori di quota. Il DEM non proviene da interpolazione matematica, ma è prodotto da dati di telerilevamento con strumenti come il SAR o il LIDAR. La differenza tra questi due modelli si evidenzia sostanzialmente nelle aree boschive ed in quelle urbane, poiché mentre il DTM è interpolato a meno della vegetazione e degli edifici, il DEM, invece, include anche questi elementi. Questo vuol dire che l'uso che si fa dei due modelli nei GIS è sensibilmente diverso. Ad esempio se dobbiamo fare uno studio sui volumi di scavo di una cava, i dati migliori sono quelli del DTM, poiché usando un DEM correremmo il rischio di calcolare anche i volumi relativi alla vegetazione del luogo. Il DEM, invece, grazie alla sua elevatissima risoluzione, è un ottimo alleato per il monitoraggio di fenomeni di sollevamento o abbassamento come bradisismi o semplicemente movimenti di corpi di frana o DGPV o ancora per la scansione ad alta risoluzione per la ricerca di antichi insediamenti su cui condurre studi di tipo archeologico oppure lo studio sulla evoluzione della linea di costa. Un'altra differenza tra DTM e DEM è senza dubbio il livello di *precisione* e di *risoluzione*. Infatti, possiamo affermare che il DTM, essendo un prodotto interpolato matematicamente, ha un livello di precisione inferiore rispetto al DEM. Nella figura 3, vengono mostrati un DTM (a sinistra) ed un DEM (a destra).

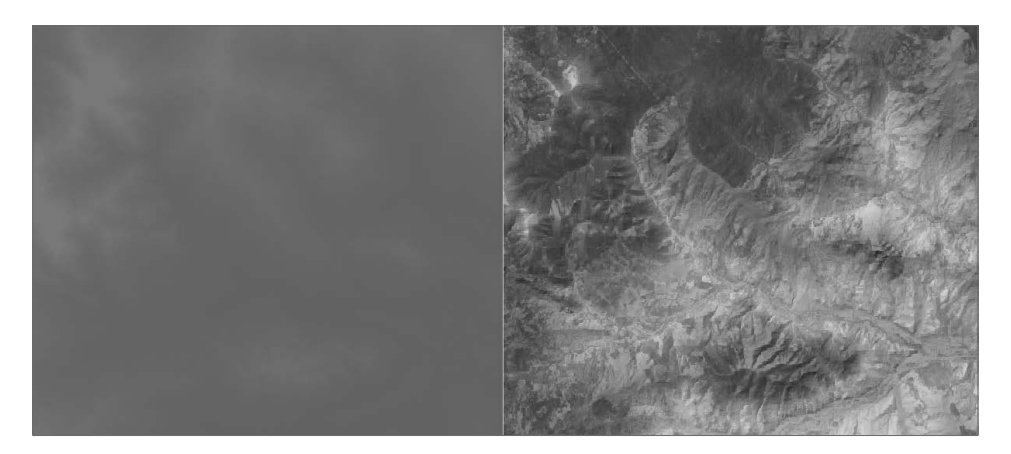

**Figura 3.** *Immagini di un DTM ed un DEM della stessa area caricati dai WMS del Ministero dell'Ambiente. Il DTM (a sinistra) ha una risoluzione di 20 metri, il DEM (a destra), invece, ha una risoluzione di 1 metro*

Confrontando le due immagini appare chiaro come la risoluzione giochi un ruolo importantissimo della definizione dei dettagli, infatti nel DEM possiamo scorgere ogni più piccolo elemento del territorio, infatti si vedono chiaramente le anse dei corsi d'acqua che invece nel DTM non sono percepibili.

# **1.7.1.** *I dati LIDAR*

Il LIDAR (Light Detection And Ranging) è una tecnica di telerilevamento per l'esecuzione di rilievi topografici ad alta risoluzione. Ci sono due tipi di attrezzatura LIDAR: una attrezzatura da terra ed una aerea. Indipendentemente da quale attrezzatura viene utilizzata, il rilievo è effettuato tramite un attrezzatura composta da un laser, da un ricevitore e da un sistema di acquisizione dati. Questo tipo di attrezzatura è caratterizzata da un'altissima velocità di acquisizione dei dati abbinata ad un'elevata risoluzione. L'uso del LIDAR permette di ottenere dei DEM ad elevatissima densità di punti (si può arrivare anche a risoluzioni sub-metriche) per cui tendono ad essere ottimi candidati come sorgenti dati per le analisi topografiche di dettaglio. Inoltre il LIDAR è spesso usato per le analisi sugli ammassi rocciosi, infatti modellando con il LIDAR una parete di roccia è possibile ottenere una visione 3D della stessa e con appositi software è possibile estrarre tutte le discontinuità presenti e le relative orientazioni. Altri usi del LIDAR, applicati ai GIS, sono le ricerche archeologiche per le quali si utilizzano risoluzioni altissime su porzioni molto piccole di territorio alla ricerca di insediamenti antropici ormai scomparsi.

# **1.7.2.** *Come scegliere fra DEM e DTM*

La produzione dei DTM, come detto, avviene per interpolazione da curve di livello o da punti quotati mediante svariati algoritmi matematici, ognuno dei quali produce un risultato differente. Per questo motivo, l'algoritmo di interpolazione deve essere scelto con cura in base agli scopi che ci prefiggiamo nell'uso che faremo del DTM. La qualità del risultato ottenuto è fortemente legato alla qualità dei dati di partenza e dalla morfologia del territorio che stiamo trattando. Infatti un territorio molto roccioso con pareti a picco e, quindi, con curve di livello troppo ravvicinate (o magari sostituite dalle famose "*barbette*") rischia di produrre risultati non propriamente realistici con conseguente "addolcimento" delle asperità maggiori. Per questo motivo, il DTM è più spesso usato per produrre un raster ad ampia scala con risoluzioni piuttosto basse, ad esempio se pensiamo al progetto SRTM (Shuttle Radar Topography Mapping), abbiamo risoluzioni di 90 m sia in pianta che in altezza. Ovviamente una tale precisione è ottima perché stiamo parlando di un progetto di topografia che copre l'intero pianeta. Più l'area di interesse si stringe e più è conveniente adottare DTM più precisi ed a risoluzione maggiore, magari ottenuti dalla interpolazione di dati provenienti da campagne topografiche di dettaglio. Alla scala comunale, può essere molto utile adottare DTM prodotti dall'interpolazione delle curve di livello della aerofotogrammetria in scala 1:1000, mentre per dettagli superiori, diventano utili i DEM prodotti con LIDAR che devono però essere trattati per epurarli dagli elementi di disturbo come edifici, strade e manufatti in genere, ma spesso anche una copertura vegetativa molto folta può disturbare il dato LIDAR.

#### **1.8. Le relazioni spaziali**

Le relazioni spaziali rappresentano l'arma vincente dei GIS. Con un qualunque strumento di gestione dei dati non è assolutamente possibile accedere, e tanto meno elaborare, informazioni come le distanze fra oggetti, il contenimento di un oggetto in un altro, il contatto di un confine fra un oggetto ed un altro.

Faccio un esempio per spiegare meglio quanto voglio dire. Supponiamo di dover costruire una strada e ci preme conoscere quali sono le particelle catastali interessate dalla strada e dalla relativa fascia di rispetto, sapere se ci sono fabbricati sul tracciato e che tipi di fabbricati sono. In passato per fare questa analisi si riportava il tracciato della strada sull'aerofotogrammetria e poi vi si sovrapponevano i fogli catastali (che tra l'altro dovevano essere opportunamente trasformati, da Cassini-Soldner in Gauss-Boaga, e copiati su lucido per fare in modo che si adattassero "meglio" all'aerofotogrammetria). Oggi questo problema non c'è più grazie ai GIS, poiché in questi strumenti è possibile imputare direttamente i mappali, nei relativi sistemi di proiezione (Cassini-Soldner per il catastale e Gauss-Boaga per l'aerofotogrammetria) ed è il software che provvede a sovrapporli tramite opportune trasformazioni. Inoltre è possibile, con un click del mouse, conoscere subito le particelle coinvolte con tanto di informazioni relative ai proprietari, ad eventuali vincoli (come gli incendi subiti). Ma non finisce qui, perché con i GIS è possibile conoscere subito anche le aree delle singole particelle coinvolte, quindi le superfici soggette ad esproprio, ecc.. Questa analisi è possibile proprio grazie alle relazioni spaziali. Tutto questo con un unico strumento: credo non sia poco!

Vediamo adesso in dettaglio quali sono le tipologie di relazioni spaziali che possiamo analizzare nei GIS. Le relazioni spaziali possono essere suddivise in due grandi categorie:

- *Relazioni topologiche*: che sono quelle relazioni che non sono basate sull'orientamento reciproco fra le entità. Ad esempio è topologica una relazione di sovrapposizione parziale o totale, oppure una relazione di contenimento.
- *Relazioni direzionali*: che sono quelle relazioni che coinvolgono l'orientazione fra gli oggetti; ad esempio l'oggetto A è a nord dell'oggetto B, o A è sotto B, ecc..

In generale, comunque, tutte le relazioni spaziali richiamano in gioco la geometria relativa delle entità cartografiche o delle celle dei raster.

# **1.9. L'analisi spaziale**

La peculiarità dei GIS è, quindi, quella di consentire di conoscere, studiare ed analizzare i rapporti spaziali fra due o più oggetti, ossia di conoscere le relazioni spaziali fra gli oggetti stessi. Proprio le relazioni spaziali sono alla base di quel processo di analisi che permette di *ottenere* delle informazioni compiendo operazioni fra due o più entità cartografiche. Tale processo è detto *analisi spaziale*.

La relazione spaziale, forse più semplice, è la *distanza* che intercorre fra due entità. Questa può essere definita e valutata in diversi modi a seconda degli scopi che ci prefiggiamo oppure in base alla tipologia geometrica degli oggetti tra cui la vogliamo misurare. Ad esempio, possiamo parlare di una semplice distanza lineare fra due entità puntuali, oppure possiamo parlare di una distanza fra due linee intesa come distanza minima (tra i due punti delle due linee più vicini) o possiamo parlare di distanza fra i baricentri di due poligoni o di un punto da una linea e/o da un poligono. La distanza è la relazione che sottende ad alcune operazioni di analisi, come il calcolo del percorso minimo fra due punti in una struttura a grafo. Questo algoritmo è alla base dei sistemi di navigazione che calcolano il percorso per una data destinazione in base ai requisiti impostati dall'utente (percorso più breve, percorso più veloce, strade senza pedaggio, ecc.). In particolare la relazione di distanza può essere anche "*pesata"*, ossia dando un significato differente a tale distanza in base ad alcuni parametri relativi ad ogni singolo tratto (per esempio, la tortuosità, la velocità media che è possibile tenere, ecc.). Il valore con cui viene pesata la distanza è detto "*costo*".

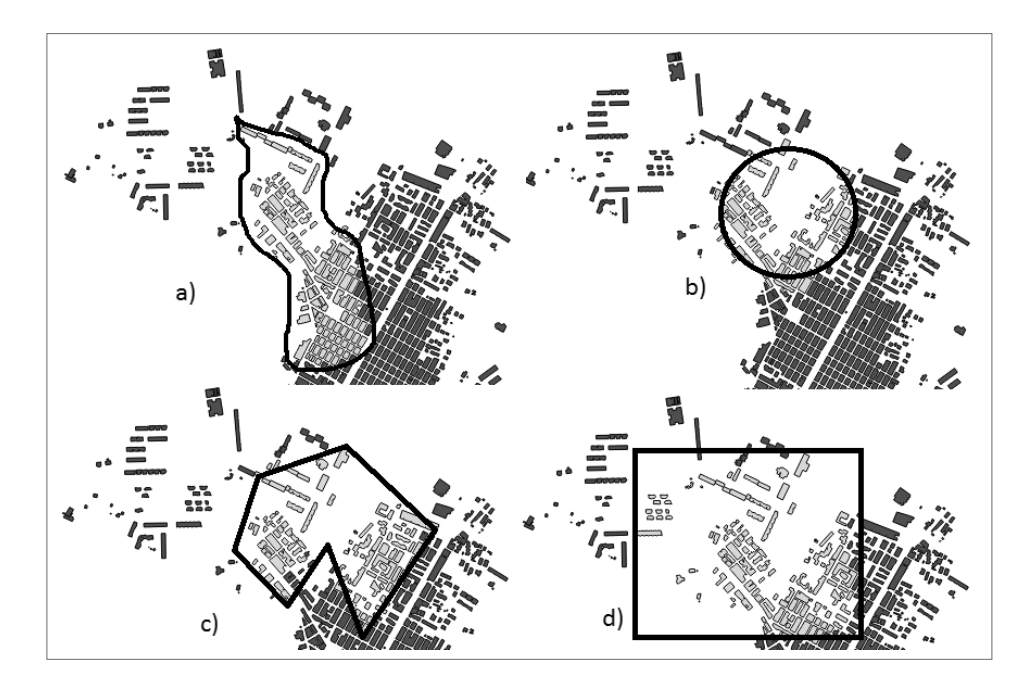

**Figura 4.** *Tipi di selezione spaziale:*  **a)** *a mano libera;* **b)** *circolare;* **c)** *poligonale;* **d)** *rettangolare*

Altro strumento di analisi spaziale è senza dubbio la relazione di *intersezione* fra oggetti, ad esempio una linea che interseca un'altra linea, oppure un poligono che ne interseca un altro. Da questa relazione possono nascere tutta una serie di funzionalità aggiuntive, come per esempio la possibilità di dividere un'entità in due in base a come questa viene attraversata da un'altra entità; oppure si può operare per produrre delle entità poligonali che sono prodotte da operazioni di tipo booleano fra entità poligonali iniziali (unione, sottrazione, AND logico, OR logico, XOR logico).

Volendo fare un esempio di analisi spaziale, possiamo partire dalla analisi più semplice, ossia quella di *interrogazione*. Una interrogazione è sostanzialmente la ricerca di entità che soddisfano precisi criteri di ricerca. Questa analisi è utilizzata a livello di semplice selezione, come mostrato nella figura 4, oppure per produrre nuovi layer cartografici estraendo le entità che soddisfano i nostri requisiti (figura 5).

Ma le operazioni di analisi spaziale non finiscono qui, infatti, sono spaziali tutte quelle operazioni che effettuano elaborazioni in base alle geometrie delle entità e a come queste interagiscono spazialmente tra di loro. In questo gruppo di operazioni ricadono, quindi, anche le operazioni di *overlay vettoriale*. Tale operazione è di solito prodotta dalla sovrapposizione fra un layer vettoriale di tipo poligonale ed un altro layer vettoriale. Tramite questa sovrapposizione è possibile produrre un terzo layer vettoriale che contiene il prodotto di interazione fra i due layers di partenza.

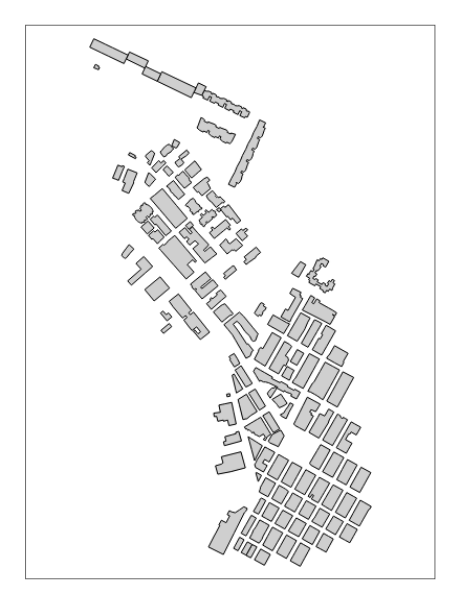

**Figura 5.** *Nuovo layer vettoriale prodotto da una selezione spaziale di entità*

In overlay si possono compiere operazioni di:

- Contenimento;
- Intersezione;
- Sottrazione;
- Unione;
- Differenza simmetrica (equivale allo XOR logico).

Indipendentemente dalla operazione compiuta, il layer di risposta contiene gli attributi dei due layers sorgente ed in particolare delle due entità che hanno prodotto ogni singola entità del nuovo layer. Per intuire la potenza di questo strumento, proviamo a pensare alla possibilità di estrarre mediante overlay tutte le particelle che ricadono in un'area boschiva soggetta ad incendio. In un sol colpo è possibile estrarre gli oggetti che saranno soggetti a vincolo incendi.

Per ogni operazione compiuta possiamo ovviamente selezionare le modalità di esecuzione dell'operazione stessa. Per esempio nel caso di intersezione, possiamo scegliere se il layer prodotto deve contenere l'intersezione esatta fra gli oggetti, oppure la totalità di tutti gli oggetti che si intersecano.

# **1.10. La buffer-zone**

Un tipo particolare di analisi spaziale è eseguito tramite la così detta *buffer zone*. Spesso capita nella professione di dover definire delle aree più o meno complesse sulla base della distanza da elementi come strade, corsi d'acqua, cimiteri, ecc.. Basta pensare alle fasce di rispetto, molto utilizzate nei PRG, oppure capita di avere l'esigenza di circoscrivere le aree di possibile espansione di una frana attiva. Nei GIS, la buffer zone è proprio lo strumento che permette di compiere questa operazione. Essa definisce sostanzialmente l'area delimitata dai punti entro una certa distanza a partire da una geometria di riferimento. Questa geometria di riferimento può essere sia di tipo puntuale (in questo caso si parla di buffer zone circolare) sia di tipo lineare (buffer zone lineare) che poligonale (buffer zone poligonale). Lo strumento della buffer zone permette, inoltre, di definire comportamenti personalizzati della distanza di buffer sulla base di criteri particolari. Ad esempio data una rete fluviale, è possibile definire la buffer zone attorno ad ogni ramo in base al valore di un attributo (come per esempio, la portata massima di piena). Ovviamente, come tutti gli strumenti spaziali, anche la buffer zone può essere usata per eseguire selezioni complesse sulla mappa.

# **1.11. L'analisi degli attributi**

Come per la parte geometrica delle entità, è possibile fare diverse analisi anche sulla parte alfanumerica definita dagli attributi. In proposito vorrei ricordare che gli attributi sono parte integrante delle entità e sono indissolubili dalle entità stesse. In sostanza modificando gli attributi, inevitabilmente andiamo a modificare anche le entità cui appartengono. L'analisi degli attributi, segue dei criteri, per così dire, più "*normali*" in quanto questi possono essere trattati esattamente come i campi di una qualunque tabella dati.

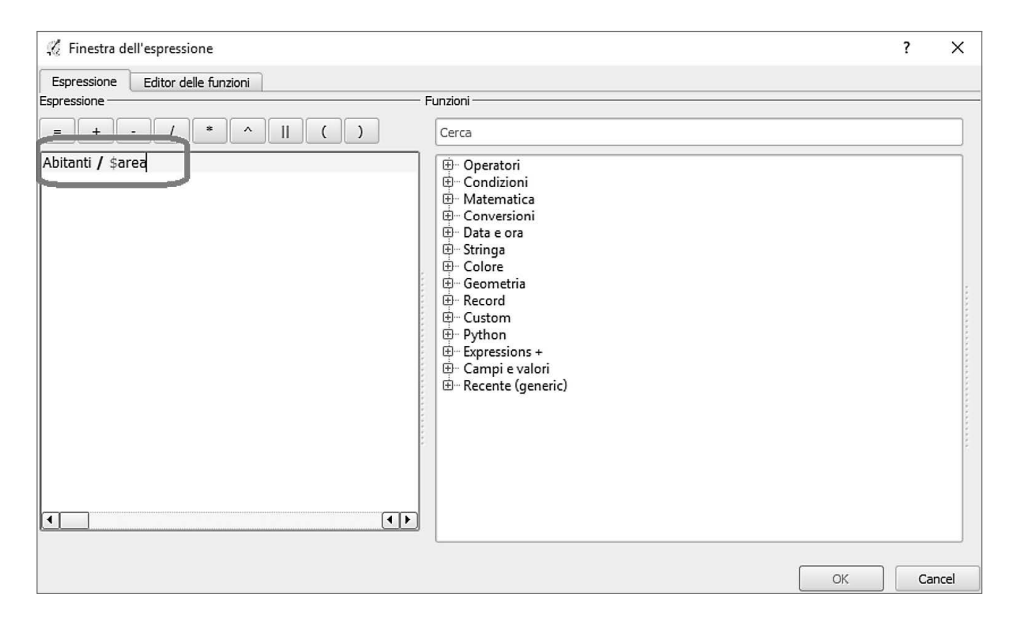

**Figura 6.** *Esempio di calcolo degli attributi. Nella cerchiatura è evidenziata la formula che permette di calcolare la densità di abitanti per km2*

La peculiarità che vorrei far notare, relativamente all'analisi degli attributi, è come sia facile effettuare calcoli usando i valori negli attributi e le proprietà geometriche delle entità. Supponiamo di avere un layer vettoriale di tipo poligonale che definisce le nazioni del mondo. Supponiamo, inoltre, che ogni entità di questo layer possieda un attributo con il numero di abitanti di quella nazione. Vogliamo calcolare la densità di popolazione di ogni stato. Grazie alle funzionalità di calcolo dei GIS possiamo facilmente calcolare il rapporto fra il numero di abitanti per la superficie dell'entità relativa.

Nella figura 6, è possibile vedere la formula di calcolo applicata nel software QGIS. Tutti i sistemi GIS sono dotati di un vero e proprio generatore di espressioni che consente di definire anche funzioni complesse di tipo statistico, come la varianza, la deviazione standard, diversi tipi di media (aritmetica, geometrica, ponderata, ecc.). Ci troviamo difronte, quindi, ad uno strumento molto valido per eseguire tutte le analisi che vogliamo sul nostro campione di dati. La cosa importante da tenere a mente è il fatto che grazie al generatore di espressioni, è possibile arricchire gli attributi di un layer cartografico con informazioni calcolate, infatti il generatore permette di impostare il valore calcolato per ogni entità all'interno di un apposito attributo creato allo scopo.

Anche se l'immagine usata in questo paragrafo (figura 6) si riferisce ad uno strumento in particolare, che è QGIS, vale la pena di illustrare le funzionalità offerte poiché sono le stesse in tutti gli strumenti (anche se con una interfaccia utente molto variabile). Come possiamo vedere, nel generatore di espressioni è presente un albero gerarchico contenete tutte le operazioni che possiamo compiere. Queste sono di solito raggruppate per tipologia ed abbiamo:

- *Operatori*: include tutti gli operatori di uguaglianza e disuguaglianza, gli operatori booleani, gli operatori matematici di base.
- *Condizioni*: include delle funzioni che possiamo usare per definire dei criteri di esclusione o inclusione nella nostra espressione. In sostanza possiamo formulare una analisi che effettui un certo calcolo solo per le entità del layer che soddisfano determinati requisiti.
- *Matematica*: include gli operatori matematici complessi come le funzioni trigonometriche, le funzioni logaritmiche ed esponenziali, ecc..
- *Conversioni*: servono per convertire tra di loro i tipi di dati. Ad esempio se abbiamo un campo stringa è possibile convertirlo in un valore numerico, o in un valore di data/ora, ecc
- *Stringa*: include le funzioni che manipolano le stringhe di testo. Ad esempio include le funzioni che rendono una stringa tutto in maiuscolo/minuscolo, oppure le funzioni che identificano una sotto-stringa in un stringa.
- *Geometria*: contiene tutte le funzioni che sono associate alla parte geometrica di ogni entità, quindi, area, perimetro, lunghezza, coordinate della posizione, ecc.. È importante far notare che la significatività delle funzioni di questa categoria è fortemente legato al tipo di geometria del layer. Infatti non ha senso calcolare l'area di un entità su un layer le cui geometrie sono punti. Ovviamente la funzione di calcolo dell'area ci restituirà zero.
- *Campi e valori*: in questa categoria sono riportati i nomi di tutti i campi degli attributi che possiamo usare nella costruzione della nostra espressione. Possiamo definire una condizione sulla base di valori reciproci fra due campi, oppure produrre un terzo campo applicando una formula a due esistenti, ecc..

Molte altre categorie sono presenti, ma io vorrei soffermarmi in fine solo su una, definita con il nome di "Custom" nell'immagine, in quanto questa categoria rappresenta un importante motivo di valorizzazione ulteriore dello strumento. In questa categoria possiamo andare ad inserire le nostre *funzioni personalizzate*. Sebbene sia possibile definire praticamente qualunque formula direttamente nel generatore di espressioni, la scrittura di una formula personalizzata ha il vantaggio di poter adottare un algoritmo personalizzato per effettuare il calcolo e poi la possibilità di

riutilizzare tale funzione ogni volta che ci serve. Per poter scrivere una funzione personalizzata, è necessario avere conoscenze specifiche di programmazione, la cui trattazione specifica non fa parte degli scopi di questo libro e si rimanda alla documentazione di ogni singolo sistema GIS per eventuali approfondimenti.

# **1.12. L'analisi statistica**

Le capacità dei GIS sono davvero tante, ma non si esauriscono a quanto appena visto. Abbiamo detto che i GIS devono il loro grande successo alla capacità che hanno di rappresentare, gestire ed elaborare i dati da un punto di vista spaziale. Fra le tante elaborazioni che è possibile fare vi sono anche le analisi di tipo statistico. Lo scopo principale di queste funzionalità è quello di *ricostruire l'andamento spaziale di un certo fenomeno partendo da misure discrete dello stesso*. Facciamo un esempio. Abbiamo una serie di campioni delle acque di una falda prelevati in diversi fori di sondaggio. Vogliamo ottenere la distribuzione spaziale di determinati composti inquinanti all'interno della falda. Per fare questa cosa è possibile utilizzare gli strumenti di *interpolazione spaziale* dei GIS. L'interpolazione spaziale permette di passare da un dominio discreto di misure (fori di sondaggio) ad un dominio continuo nello spazio (raster della distribuzione). Le metodologie messe a disposizione sono innumerevoli e seguono criteri svariati.

#### **1.12.1.** *Autocorrelazione*

Uno dei concetti più importanti nella statistica spaziale è *l'autocorrelazione*. Questo concetto, definito per la prima volta dal geografo W. Tobler, si basa sull'assunzione che la "*somiglianza*" dei valori idi una o più variabili in due punti è direttamente correlato alla loro "vicinanza". Quando i punti sono concentrati in una certa porzione del territorio, si parla di autocorrelazione positiva, mentre più questi si disperdono nello spazio tanto più l'autocorrelazione diventa negativa, in sostanza il valore tra punti vicini è più simile rispetto a quello tra due punti lontani. In sostanza quello che si tende ad affermare con l'autocorrelazione è che un fenomeno campionato in più punti distinti fra di loro è in realtà distribuito in maniera continua nello spazio che intercorre fra i vari punti campionati.

# **1.12.2.** *Il concetto di vicinanza*

L'elemento fondamentale dell'autocorrelazione è, quindi, il concetto di "vicinanza". Di fatto questo è uno dei concetti base dei GIS, e su tale concetto si basano quasi tutti i processi di analisi spaziale. La vicinanza può essere intesa come il rapporto spaziale tra due punti basato sulla distanza che intercorre fra di essi. In sostanza, dato un punto di riferimento, la distanza fra tale punto e quelli circostanti diventa l'elemento discriminante per definire la distribuzione di una variabile nello spazio circostante il punto di riferimento. Sostanzialmente andiamo, quindi, a definire come la distanza dal punto di riferimento agisce sulla variazione di uno o più parametri allontanandoci da tale punto. Nei prossimi paragrafi vengono definiti i criteri più usati per definire l'andamento di un parametro nello spazio in base alla distanza dai punti di misurazione.

# **1.12.3.** *Nearest neighbor*

Il primo metodo, forse anche il più semplice, è quello del *vicino più prossimo* (Nearest Neighbor). Questo metodo si basa sulla suddivisione dello spazio in aree omogenee tramite la *poli-* *gonazione del Voronoi*. I poligoni del Voronoi sono semplicemente dei *poligoni, univocamente determinabili, che delimitano lo spazio, attorno ad ogni campione, che contiene i punti ad esso più vicini*. Un esempio di tali poligoni è visibile nella figura 7. Una interpolazione di questo tipo è molto utile per una stima distributiva di valori non numerici poiché è fortemente legata alla disposizione dei campioni. Si può però utilizzare per avere una idea della distribuzione di fenomeni come le specie vegetali, oppure le litologie predominanti di una regione, oppure le tipologie costruttive degli edifici, ecc.. In sostanza viene utilizzato per l'analisi spaziale di parametri che sono legati alla *posizione nello spazio*.

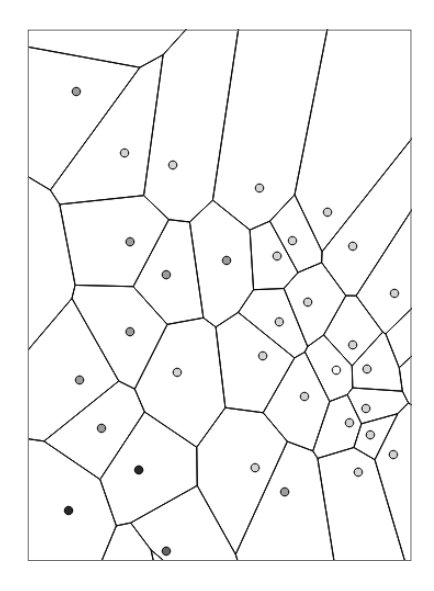

**Figura 7.** *Esempio di poligoni del Voronoi*

Nel calcolo dell'interpolazione con questo metodo è possibile definire il raggio di azione entro il quale ogni punto campione è utilizzato. La variazione di tale raggio implica una differenza sostanziale nel risultato, infatti, fino a quando il raggio è sufficientemente piccolo da ricadere dentro i poligoni del Voronoi, il risultato è dato da una serie di circonferenze. Se il raggio diventa sufficientemente grande, il risultato tende a coincidere con i poligoni del Voronoi.

#### **1.12.4.** *Regressione polinomiale*

Altro metodo di analisi della vicinanza è la *regressione polinomiale*, ossia l'approssimazione dei campioni tramite una superficie polinomiale di ordine N. Si tratta della stessa regressione che viene effettuata in matematica per l'approssimazione di una distribuzione di valori, con la differenza che nei GIS tale regressione è effettuata su un dominio geografico. Trattandosi di una approssimazione e non di una interpolazione precisa, il metodo prevede la stima dell'errore ai minimi quadrati in corrispondenza dei vari campioni. Le approssimazioni sono uno strumento molto valido quando si effettua una analisi su ampia scala, dove gli errori commessi possono essere assunti come accettabili. Inoltre in base al numero ed alla distribuzione dei valori da assoggettare alla regressione, si deve andare a scegliere l'ordine N del polinomio da utilizzare. Nel metodo è possibile, a seconda dello strumento GIS utilizzato, imporre dei vincoli, come ad esempio l'errore massimo accettabile1. Di solito ogni analisi di questo tipo viene seguita da una analisi su aree più ristrette con metodologie differenti. In sostanza si suddivide l'area in esame in zone più piccole nelle quali è possibile applicare algoritmi di tipo differente.

#### **1.12.5.** *Interpolazione tramite spline*

Una metodologia, usata spesso successivamente alla precedente, è quella dell'interpolazione tramite Spline di ordine N su piccole porzioni del dominio. Il metodo è molto efficace, ma spesso risulta complesso quando siamo di fronte ad un set molto assortito di campioni per cui può risultare dispendioso e difficile definire gli intervalli di validità di ogni spline. Le spline tendono a fornire una interpolazione curvilinea fra i vari campioni definendo sostanzialmente *una superficie curva passante per i punti stessi*. Negli algoritmi normalmente utilizzati è possibile definire il livello di curvatura della superficie consentendo di dare alla stessa una maggiore o minore "spigolosità" in corrispondenza dei campioni. È anche possibile usare le spline per ottenere una approssimazione dei campioni, assumendo un certo margine di errore massimo ammissibile.

#### **1.12.6.** *Media mobile*

Il metodo della *media mobile* (in inglese detta Spatial Moving Average [SMA]) rappresenta uno dei metodi interpolativi statisticamente più validi per il calcolo delle distribuzioni di valori numerici. Il principio si basa sulla *definizione di una finestra mobile di dimensione costante che viene centrata in ogni punto di ricampionamento*. La finestra può avere differenti forme in base agli scopi che ci prefiggiamo, di solito si adottano forme circolari o quadrate. Il valore assegnato ad ogni punto è dato dalla *media aritmetica dei campioni che ricadono entro la finestra mobile centrata in tale punto*. Questo metodo ha il vantaggio di fornire una stima molto buona della distribuzione spaziale dei valori, ma richiede una scelta ottimale della dimensione della finestra e presuppone che i campioni siano distribuiti in maniera statisticamente isotropa, altrimenti si rischia di ottenere una distribuzione con dei vuoti.

### **1.12.7.** *Metodo IDW*

Il *metodo IDW* (Inverse Distance Weighted) è basato sulla *media pesata sull'inverso della distanza*. È un metodo molto simile alla SMA, ma la media è di tipo pesato. Il criterio IDW è molto utile per la stima della distribuzione di fenomeni sui quali ha un forte peso la distanza dai punti campionati. Ad esempio la distribuzione degli inquinanti, oppure gli effetti di un sisma sono fenomeni fortemente legati alla distanza dalle sorgenti. Allo stesso modo della SMA, anche il metodo IDW risente della distribuzione dei campioni che deve essere statisticamente isotropa e dipende dalla forma e dimensione della finestra usata. La presenza di cluster nei campioni rischia di compromettere significativamente il risultato e la sua attendibilità, producendo un risultato pieno di vuoti.

#### **1.12.8.** *Metodo della triangolazione*

L'interpolazione per triangolazione viene eseguita generando una TIN (Triangulated Irregular Network) dai dati puntuali e poi il raster viene creato calcolando i valori *interpolati line-*

Assumere un valore massimo accettabile può potare ad un esito fallimentare della regressione poiché non è detto che esista una soluzione. In tal caso occorre modificare i parametri di calcolo, come l'ordine della curva di regressione.

*armente* sui triangoli della TIN. La generazione dei triangoli segue il criterio del Delaunay che definisce come validi *i triangoli per i quali la circonferenza circoscritta non contiene ulteriori vertici oltre a quelli del triangolo*. In sostanza è un criterio che garantisce la generazione di triangoli con la minore area possibile.

Il metodo della triangolazione è molto utile nel caso in cui abbiamo a che fare con dati che hanno una distribuzione abbastanza lineare nello spazio. Un esempio potrebbe essere la diffusione del rumore a partire da una serie di sorgenti puntuali, poiché la velocità del suono nell'aria può essere assunta costante, la riduzione del rumore con la distanza dalle sorgenti è lineare. Quindi, se abbiamo una serie di misure del rumore attorno ad una sorgente, possiamo usare questo algoritmo per costruire la mappa raster della distribuzione del rumore nell'area di interesse. Un altro punto a favore di questo metodo è che è possibile utilizzarlo anche senza una distribuzione statisticamente isotropa dei campioni. Tuttavia in alcuni casi può accadere che la triangolazione del Delaunay non dia risultati plausibili, ad esempio nel caso in cui i campioni siano disposti su archi di circonferenze concentriche.

#### **1.12.9.** *Metodo di Kriging*

Un altro metodo di interpolazione molto usato è il metodo di *Kriging*. Esso si basa sulla possibilità di *minimizzare l'errore quadratico medio in corrispondenza di ogni campione*. L'esecuzione del metodo è del tutto uguale a quello IDW, con la differenza che sia i pesi, sia la dimensione e la forma della finestra sono scelti in ogni punto sulla base di un semivariogramma che permette di conoscere quanto i campioni che cadono nella finestra siano spazialmente dipendenti tra di loro. Si tratta di un metodo complesso che richiede un significativo quantitativo di risorse di calcolo, ma in molti casi è il metodo che fornisce un risultato statisticamente più significativo.

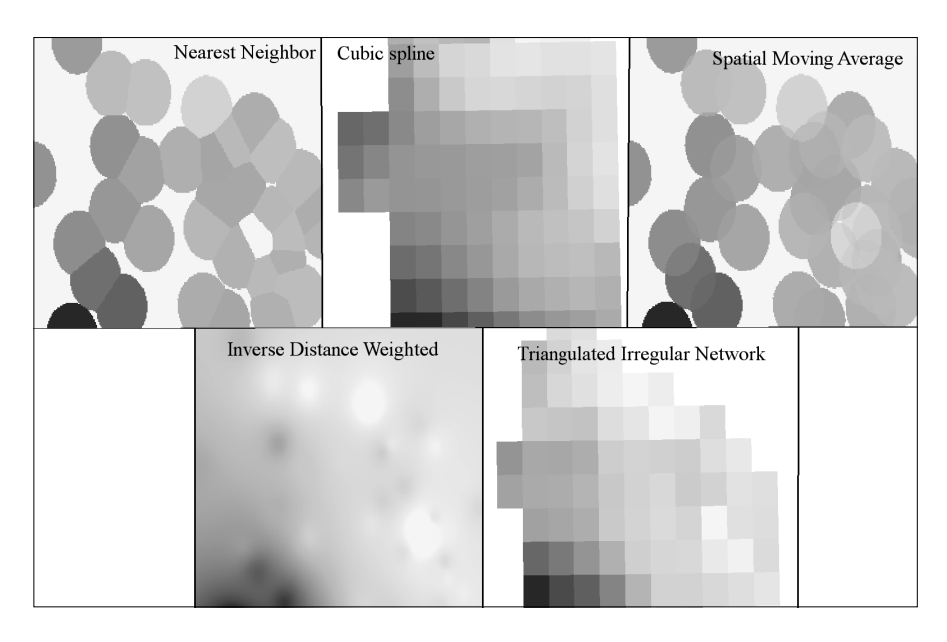

**Figura 8.** *Risultati dell'applicazione di alcuni metodi di interpolazione spaziale partendo da dati vettoriali di tipo puntuale. I dati di partenza sono gli stessi con cui sono stati prodotti in precedenza i poligoni del Voronoi*

Un esempio di tutti questi metodi di interpolazione spaziale dei dati è sintetizzata nella figura 8. Osservando la figura è possibile cogliere i vantaggi ed i limiti di ogni metodo. Ad esempio, come già detto, per la SMA e la Nearest Neighbor è necessario scegliere attentamente la finestra di analisi altrimenti si ottengono risultati composti da aree circolari valide in un "intorno" di celle nulle, come quelli in figura. È possibile inoltre vedere come le interpolazioni tramite spline e TIN producono risultati con una ottima continuità. La stessa cosa possiamo dire per la IDW, che però in base al raggio di analisi può produrre effetti come quelli che vediamo nell'immagine, ossia la formazione di aree circolari. Nel nostro caso il risultato ottenuto è legato al fatto che i dati non sono distribuiti in maniera sufficientemente isotropa, per cui abbiamo questi effetti anomali.

Certo non si esaurisce qui il discorso sui metodi di interpolazione statistica di dati spaziali, ma spero di aver dato un quadro generale dei metodi e delle possibilità che questi offrono in campo tecnico. Vedremo più avanti nel libro delle applicazioni pratiche di questi algoritmi.

# **1.13. L'analisi dei dati raster**

Nel paragrafo precedente abbiamo visto come è possibile, partendo da un insieme di campioni discreti distribuiti spazialmente, ottenere un raster della distribuzione di un fenomeno nello spazio. Diventa quindi importante adesso capire cosa possiamo farne dei dati raster.

Esattamente come accade per i layer di tipo vettoriale, anche per i layer di tipo raster è possibile eseguire delle operazioni volte a produrre informazioni nuove partendo da quelle note. Possiamo individuare diversi tipi di operazioni raster:

- *Operazioni di tipo locale* che prendono in esame una singola cella per volta;
- *Operazioni di tipo focale* che prendono in esame per ogni singola cella anche quelle adiacenti;
- *Operazioni di tipo zonale* che analizzano aree adiacenti del raster;
- *Operazioni di tipo globale* che analizzano la totalità del raster.

In base a quello che vogliamo ottenere possiamo scegliere il tipo di operazione più idoneo.

#### **1.13.1.** *Operazioni locali nei raster*

L'operazione più semplice di tipo locale è *l'algebra raster*, cioè il calcolo algebrico fra celle di raster sovrapposti. Per poter compiere queste operazioni è importante che i due raster rispettino due requisiti fondamentali:

- *siano perfettamente sovrapponibili*, ossia devono occupare la medesima area nello stesso sistema di proiezione;
- *abbiano la stessa risoluzione*, ossia ad ogni cella del raster 1 deve coincidere una ed una sola cella del raster 2.

Qualora queste due condizioni non siano verificate, in alcuni strumenti, il calcolo potrebbe essere effettuato comunque, ma il risultato non sarebbe utilizzabile perché privo di significato. Durante il calcolo delle operazioni algebriche fra raster hanno una grandissima importanza le celle nulle. Come detto, le celle nulle sono celle delle quali non si conosce il valore (da non confondere con le celle con valore zero). In caso siano presenti tali celle il calcolatore raster può compiere due operazioni in base alle indicazioni dell'utente:

- 1) assegnare il valore nullo alle celle del raster risultante;
- 2) assegnare un valore definito dall'utente alle celle del raster risultante.

Ovviamente questa cosa è dovuta al fatto che con valori nulli *nessuna operazione può essere compiuta*, per cui il calcolatore produce come valore risultante ancora un valore nullo cioè *non so che valore dare a questa cella.* In caso di intervento da parte dell'utente, si può obbligare il calcolatore ad usare un ben preciso valore al posto dei valori nulli.

L'algebra raster è di solito compiuta tramite un apposito *calcolatore raster*, presente in tutti i sistemi GIS. Questo strumento, al pari del calcolatore degli attributi, mette a disposizione tutta una serie di funzioni matematiche applicabili alle varie celle. Possiamo suddividere tali operatori in due grandi famiglie:

– Operatori *unitari*: che operano su un singolo raster;

– Operatori *binari*: che operano su due raster.

Indipendentemente da quali operatori utilizziamo, il risultato di un calcolo raster è sempre un nuovo raster. Inoltre è possibile compiere delle operazioni di filtro necessarie per eliminare valori che non devono essere utilizzati. Questo è utile quando si vogliono eliminare da un raster tutte le celle i cui valori cadono fuori da un range stabilito, per esempio per calibrare i calcoli successivi in quel determinato range. Con le operazioni di filtro, di solito i raster risultanti possiedono delle celle con valori nulli.

Facciamo un esempio. Supponiamo di avere un raster che definisce la distribuzione delle temperature in una certa regione e di voler produrre un raster che definisce le aree in cui la temperatura ha superato una certa soglia (in termini di freddo o di caldo). Tramite l'algebra raster è possibile fare proprio questo, cioè tirare fuori dal raster di partenza "solo" le celle che hanno un valore di temperatura superiore (o inferiore) al limite desiderato. Per fare questo è sufficiente applicare una formula simile alla seguente:

$$
R_B = R_A * (R_A \ge s)
$$

dove *RA* e *RB* sono due raster ed *s* è il valore di soglia che abbiamo fissato. L'operazione può apparire un po'sconclusionata, ma dobbiamo pensare che stiamo parlando di operazioni fra raster e non di banali operazioni aritmetiche. In sostanza quello che succede è che l'espressione  $R_A \geq$ *s* produce un primo raster intermedio (temporaneo, mantenuto di solito in memoria) in cui le celle di partenza che avevano valori maggiori o uguali ad s assumono il valore di 1, mentre tutte le altre assumono valore zero. Di conseguenza, quando andiamo a moltiplicare il raster RA per questo raster intermedio, avremo che le celle con valori validi manterranno il loro valore, mentre le celle con valori fuori range avranno tutte valore zero.

Nel seguito del libro avremo modo di esplorare un bel po' questa algebra raster perché la useremo in diversi esempi.

#### **1.13.2.** *Operazioni focali*

Le operazioni focali vengono compiute sempre su un singolo raster al fine di produrne uno nuovo che enfatizzi una certa proprietà del raster sorgente. Si tratta sostanzialmente di funzioni "*filtro*", che analogamente alle funzioni di filtro sulle frequenze, tendono a dare risalto a determinati range di valori, eliminando o riducendo gli effetti dei valori fuori range. Le funzioni applicabili sono praticamente infinite: media, moda, minimo, massimo, varianza, deviazione standard ed ogni funzione applicata consente di produrre un particolare effetto sul raster. Inoltre è possibile modificare la finestra e le celle coinvolte, infatti si può scegliere di usare tutte le 8 celle circostanti, o solo le 4 ai vertici della finestra, oppure ancora solo le celle a destra ed a sinistra

o in alto e in basso. È ancora possibile scegliere l'estensione della finestra usando solo le celle subito contingue (intorno 3×3) oppure estendendo l'analisi a quelle più distanti (intorno 5×5).

# **1.13.3.** *Operazioni zonali*

Le operazioni zonali sono operazioni che tendono, di solito, a *relazionare un raster con valori categoriali ad un altro raster con valori numerici*. In sostanza quello che si fa è suddividere il raster con i valori numerici in "*zone*" (una zona per ogni categoria identificata dal raster categoriale). Il risultato può essere una mappa raster oppure un grafico che metta in evidenza le distribuzioni dei valori numerici per ogni "zona" o "categoria".

#### **1.13.4.** *Operazioni globali*

Le operazioni globali servono sostanzialmente per estrarre informazioni che riguardano la *distribuzione complessiva di una o più caratteristiche del raster di origine*. Le operazioni globali si appoggiano a operazioni di tipo focale e/o zonale per ottenere i risultati desiderati. L'esempio più semplice di operazione globale è la *mappa delle pendenze* (slope). In questa mappa, prodotta partendo da un DTM o un DEM, si definisce per ogni cella la pendenza della superficie nel punto corrispondente. Per ottenere tale risultato si applica una operazione focale che confronta il valore della cella di riferimento rispetto a quelle circostanti. La mappa delle pendenze viene poi spesso tematizzata in base alle caratteristiche che si vogliono enfatizzare, usando, ad esempio, spettri di colorazione che evidenziano le acclività maggiori o le aree sub pianeggianti.

Il raster risultante permette a sua volta di produrre altri raster molto utili come la mappa della esposizione (aspect), in cui ad ogni cella viene assegnato un valore fra 0 e 359 e che indica la direzione, rispetto al nord, verso cui la pendenza è orientata.

Dalle mappe delle pendenze e dell'esposizione si possono elaborare tutta una serie di ulteriori mappe che sono molto utilizzate negli studi in campo ambientale. Una di queste è quella delle *direzioni di drenaggio* che è utilissima negli studi sui bacini idrografici. Questa mappa raster indica sostanzialmente per ogni cella la direzione verso cui l'acqua defluisce (per celle piatte si assume di solito il valore di -1). Grazie al calcolo delle mappe di drenaggio, è possibile ottenere le *mappe di accumulazione*, che descrivono le aree del raster in cui l'acqua si accumula. Da queste mappe di accumulazione si estraggono i *reticoli idrografici* su cui si possono condurre, per esempio, degli studi idrologici e ambientali.

Un altro tipo interessante di operazione globale è quella del *gradiente*, ossia si tratta di una analisi del gradiente delle pendenze lungo una data direzione. Questa operazione tende a dare risalto all'andamento delle acclività lungo una determinata direzione.

### **1.14. La georeferenziazione**

Un altro concetto fondamentale nei GIS è la *georeferenziazione*. Con questo termine si indica la generazione delle informazioni utili a definire la posizione di un entità o immagine sulla superficie terrestre. Poiché ogni cosa in un GIS è georiferito, è importante conoscere come definire le informazioni necessarie per ottenere una corretta georeferenziazione del dato. Mentre per i layers di tipo vettoriale, il processo è quasi immediato, poiché ogni entità è definita da una geometria dotata di coordinate, univocamente identificate dal sistema di proiezione associato, per i layers raster non è sempre così. Basta pensare alle foto aeree o alle foto satellitari, o ai vecchi fogli catastali su carta. In tutti questi casi, è necessario compiere una operazione di georeferenziazione del dato per poterlo utilizzare in un GIS. Tutti i software GIS offrono uno o più strumenti idonei a compiere questa operazione. In questo paragrafo mostrerò come operare per effettuare la georeferenziazione di un foglio della CTR della Campania in formato cartaceo.

Prima di passare all'esempio concreto vorrei spiegare brevemente il funzionamento della georeferenziazione in generale, indipendentemente dallo strumento utilizzato. Un raster, come ho già detto, è una matrice di celle N×M, in cui ogni cella contiene delle informazioni di tipo numerico. La posizione di ogni cella è riferita alla cella in alto a sinistra che rappresenta la prima cella alla posizione (0,0). Con la georeferenziazione non facciamo altro che definire per ogni cella la porzione di superficie terrestre che le corrisponde. Questo processo avviene tramite la costruzione di una trasformazione basata sulla correlazione tra celle del raster e punti geografici. In sostanza non si fa altro che definire le coordinate geografiche associate a più punti sul raster. Gli algoritmi di georeferenziazione sono molti e variabili ed ognuno di essi genera un errore più o meno grande a seconda del numero e della distribuzione dei punti di georeferenziazione. Questo perché il prodotto del processo è eseguito tramite il calcolo di una *matrice roto-traslativa* che viene applicata alle celle del raster. In seguito a questo processo ogni cella viene opportunamente traslata, ruotata e scalata. Per fare in modo che l'errore sia minimo e soprattutto sia distribuito in maniera uniforme su tutto il raster è importante che la distribuzione di punti sia il più omogenea possibile. Inoltre, oggi, esistono strumenti di acquisizione delle immagini che sono in grado di produrre già tutti i parametri di trasformazione.

Dopo questa breve parentesi, andiamo ad eseguire la nostra georeferenziazione. Per questo esempio useremo QGIS, di cui si parlerà speditamente più avanti nel capitolo dedicato agli strumenti usati nel testo. Una volta avviato QGIS, dal menu Raster occorre avviare il Georeferenziatore. Verrà mostrata una finestra in cui sarà possibile caricare il raster da georiferire (figura 9).

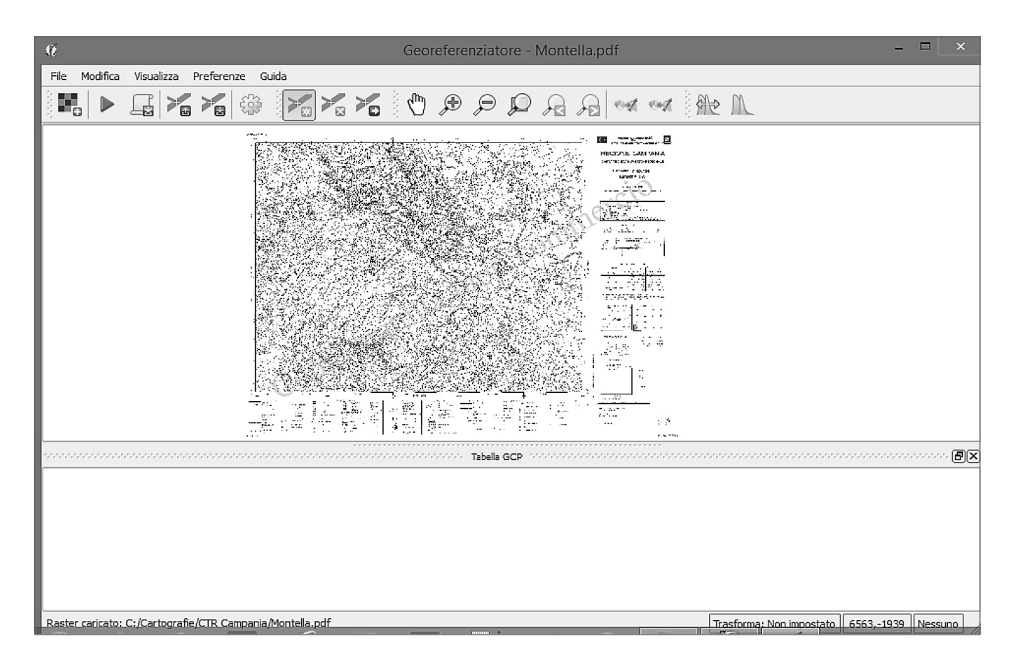

**Figura 9.** *Finestra di georeferenziazione di QGIS con il nostro raster di esempio caricato*

Caricato il raster è sufficiente inserire i punti di georeferenziazione. Nel nostro esempio il lavoro è molto semplificato poiché sui fogli della CTR sono disponibili già le coordinate WGS84 dei 4 angoli del foglio. Quindi, inseriremo 4 punti coincidenti con i 4 angoli del foglio. Una volta inseriti i punti, eseguiamo la georeferenziazione. In questa fase ci verrà chiesto il nome del file raster di output ed il tipo di trasformazione (ossia l'algoritmo da impiegare). Nel nostro caso useremo un algoritmo lineare poiché abbiamo un buon raster iniziale con deformazioni quasi nulle. In altri casi può essere più utile un algoritmo di tipo polinomiale a seconda dei casi e soprattutto in base al livello di qualità del raster. Di solito, quando si opera con raster ottenuti per scansione, ci si trova di fronte a livelli di deformazione abbastanza significativi, per cui è più conveniente un algoritmo polinomiale di altro grado (di solito 3) e per il quale è necessario un numero maggiore di punti (di solito 10). Il risultato della georeferenziazione è visibile nella figura 10.

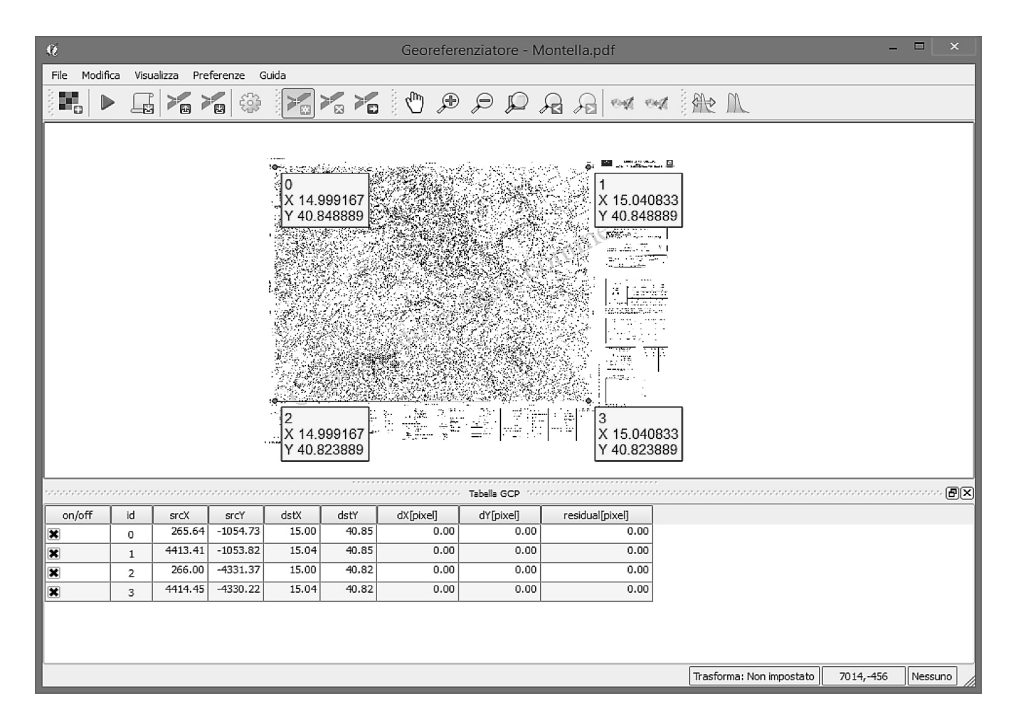

**Figura 10.** *Il raster con i punti di georeferenziazione*

Il prodotto di questo processo non è altro che un insieme di parametri (che di solito vengono salvati su un file a parte che porta lo stesso nome dell'immagine ed ha una estensione che è funzione del formato dell'immagine che abbiamo georiferito. Quando apriamo il raster in un GIS, il software cerca il file di georeferenziazione con la corretta estensione e nel caso non la trovi informa l'utente che l'immagine non è georiferita.

# **1.15. Elaborazione dei dati cartografici**

Fino ad ora abbiamo parlato di GIS come strumenti di analisi dei dati cartografici, ma i GIS hanno anche la capacità di *elaborare* i dati cartografici al fine di produrne di nuovi.

Tali operazioni possono riguardare diversi aspetti della cartografia:

- *Cambiamento di proiezione*, che implica la trasformazione della cartografia da un sistema di coordinate ad un altro.
- *Cambiamento di caratteristiche proprie del layer*, che implica una modifica strutturale del dato cartografico. Ad esempio la modifica della risoluzione per i layers di tipo raster.
- *Trasformazione da un tipo cartografico ad un altro*, che consiste nel produrre mappe di tipo vettoriale da mappe raster e viceversa.
- *Produzione di nuova cartografia dalla sovrapposizione di layers preesistenti*, che consente di produrre mappe con informazioni che non sono producibili in layers di base; ad esempio le mappe del rischio sismico.

Queste funzionalità hanno una grandissima importanza nella trattazione dei dati territoriali, infatti grazie proprio alle elaborazioni cartografiche di questo tipo possiamo usare i GIS come strumenti per generare l'output cartografico che ci serve. Volendo fare un esempio, partendo da un DTM, è possibile generare le curve di livello, definendo l'intervallo di altitudine fra due isoipse consecutive. Nella figura 11, è possibile vedere il DTM di partenza ed il layer vettoriale delle curve di livello generato con un intervallo di 10 metri.

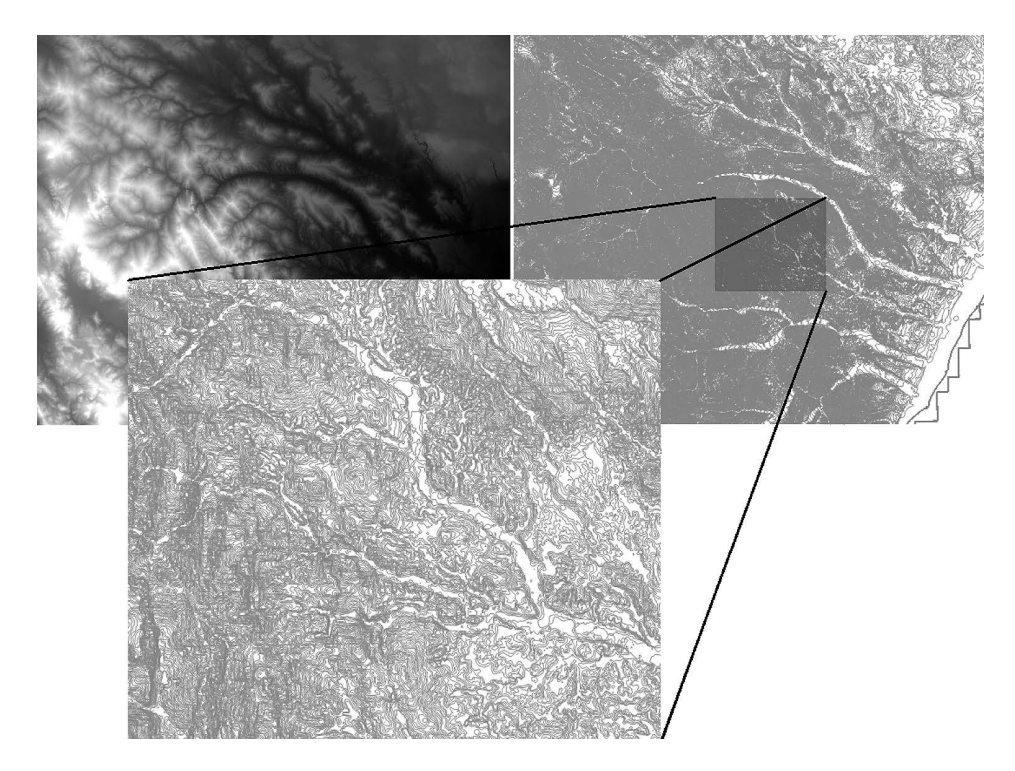

**Figura 11.** *Curve di livello prodotte da DTM*

Un'altra importante trasformazione è quella che permette di convertire un vettoriale in un raster. Abbiamo già parlato degli algoritmi di interpolazione che vengono usati proprio per produrre una cartografia raster partendo da un layer vettoriale. La cosa importante da dire è che questa trasformazione ha l'importante scopo di trasformare una mappatura discreta di informa-

zioni (composto da entità geometriche disposte nello spazio) in una mappatura di tipo continuo (griglia di celle con i valori di un certo attributo). Per capire l'importanza di questa trasformazione facciamo un esempio pratico.

Partiamo da un semplice progetto in cui abbiamo un campo di sondaggi in foro in cui abbiamo effettuato delle misure di concentrazione di un certo inquinante. Durante la campagna di sondaggi abbiamo mappato con cura, usando gli strumenti idonei, la posizione di ogni singolo foro. A questo punto, abbiamo riportato le posizioni di ogni sondaggio (in coordinate WGS84) in QGIS, generando il layer vettoriale che vediamo nella figura 12.

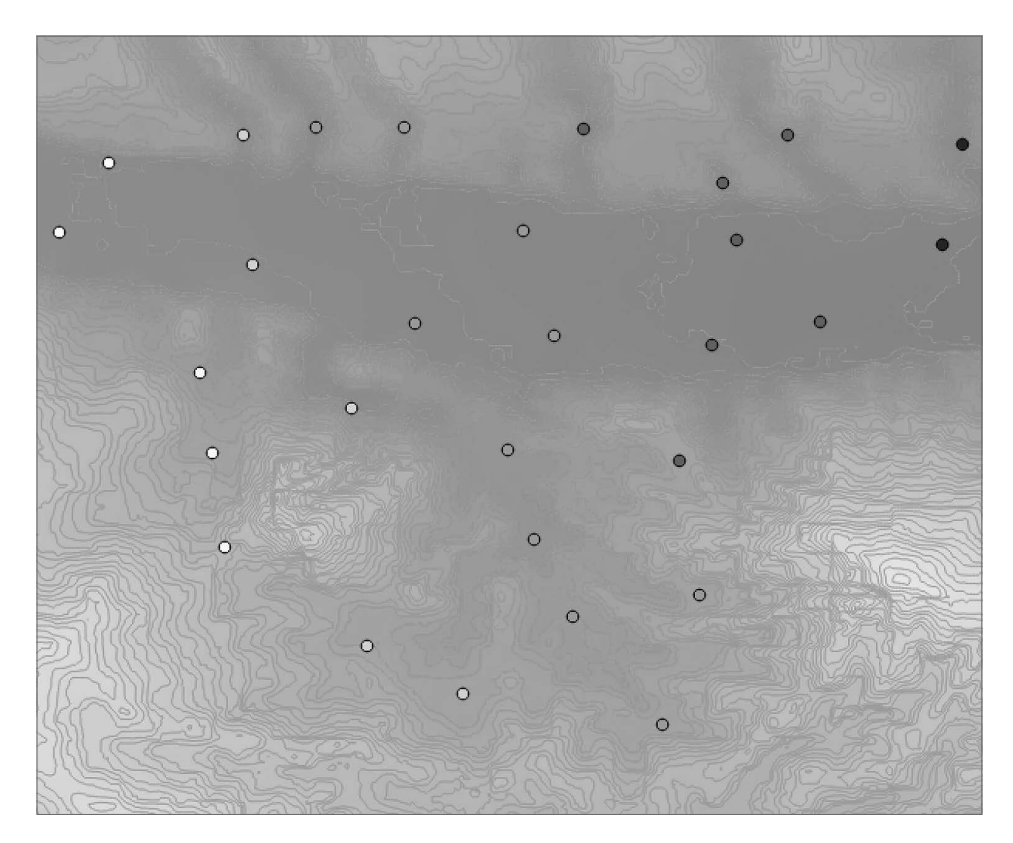

**Figura 12.** *Campo di indagini per la stima di inquinamento delle acque. Sullo sfondo sono stati inseriti anche il DTM e le curve di livello per mostrare la topografia*

A questo punto non ci resta che valutare con attenzione l'algoritmo di interpolazione che vogliamo utilizzare per creare il raster della distribuzione del nostro inquinante nel sottosuolo. Assumendo che la concentrazione sia legata alla permeabilità del terreni attraversati e che nell'area vi sia una unica litologia, possiamo assumere come valida una interpolazione lineare basata su TIN, in quanto nelle aree a permeabilità costante, la dispersione dell'inquinante dovrebbe risultare costante (anche se questo non è vero perché in un caso reale occorre definire per bene un modello di filtrazione, magari con il software MODFLOW). Un altro parametro da valutare attentamente è la risoluzione del raster. Questa dovrebbe essere scelta in modo da ottenere celle con le dimensioni giuste per le nostre esigenze. In linea generale per studi di ampie aree useremo celle più grandi (quindi una risoluzione minore) mentre per aree di dettaglio, assumeremo celle più piccole (risoluzione maggiore). Quando si sceglie la risoluzione, è importante tener presente anche un altro fattore che è la capacità elaborativa del nostro computer. Infatti dobbiamo tenere a mente che, a parità di superficie coperta dal raster, più piccole sono le celle e più celle avremo nel raster, per cui richiederemo più risorse al nostro calcolatore. Eseguiamo quindi una interpolazione tramite TIN, ottenendo il risultato in figura 13.

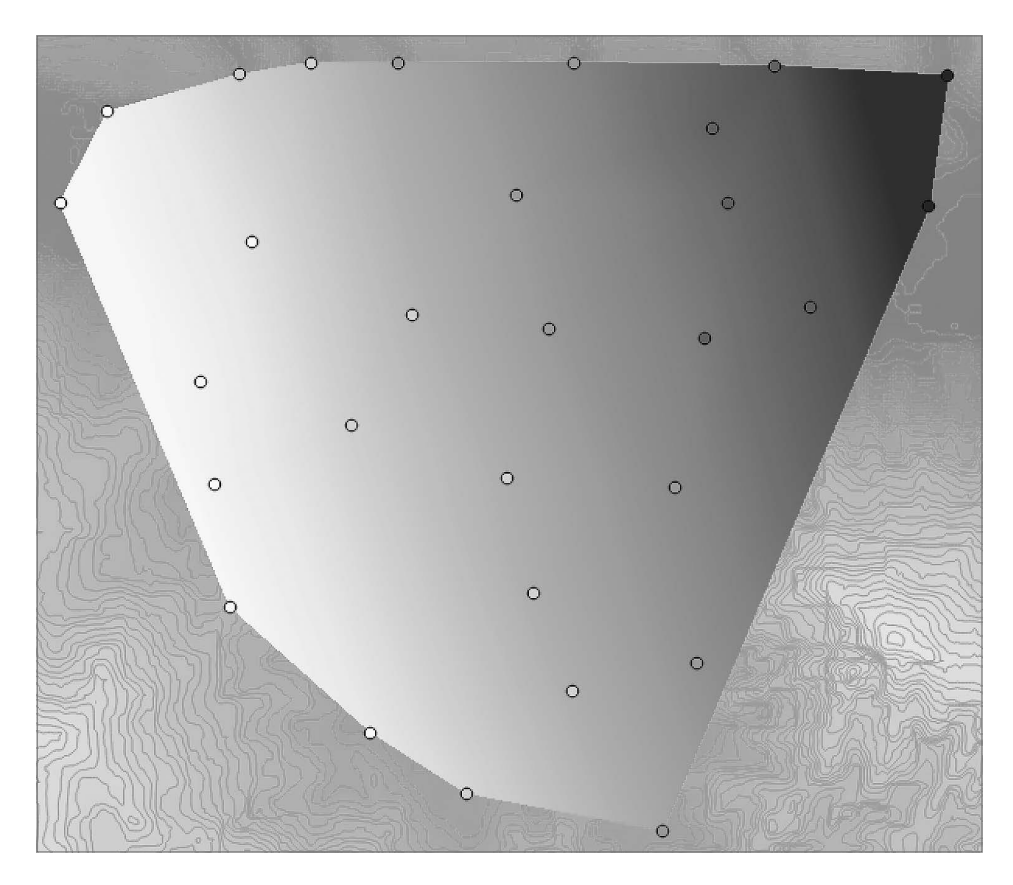

**Figura 13.** *Distribuzione della dispersione dell'inquinante sfruttando una interpolazione TIN a partire dai dati dei sondaggi*

Analogamente a quanto appena visto, è possibile anche trasformare un raster in un vettore. Questo passaggio è molto importante quando abbiamo l'esigenza di delimitare delle regioni poligonali sulla mappa che corrispondano ad un determinato range di valori di un dato fenomeno. Ad esempio, supponiamo di avere una mappa raster che definisce la distribuzione della temperatura in una data regione. Tramite la conversione in vettore possiamo andare ad individuare le aree che sono investite dalle temperature maggiori di un dato valore di soglia, oppure possiamo definire le aree che sono sempre in ombra partendo da una mappa raster delle esposizioni. La poligonazione dei raster permette, di ottenere informazioni vettoriali che possono poi essere utilizzate per effettuare operazioni di overlay vettoriale con altri layers. Nel caso citato di individuazione dei poligoni delle aree sempre in ombra, è possibile da questi poligoni conoscere, ad esempio, quali e quanti edifici sono investiti totalmente e/o parzialmente delle zone d'ombra perenne. Oppure, in altri casi, si possono usare le aree individuate, per escluderle da un PRG in fase di progettazione.

# **1.16. I tematismi**

Negli strumenti direttamente coinvolti nella elaborazione cartografica dei GIS, ci sono i *tematismi*. Le carte tematiche sono il prodotto di una elaborazione dell'informazione geografica che permettono di illustrare in maniera grafica l'andamento di un determinato fenomeno sul territorio. Sono strumenti ormai usati a tutti i livelli e spesso la loro produzione coinvolge direttamente noi tecnici. I GIS sono lo strumento giusto per ottenere questi elaborati e per studiarli attivamente e velocemente. La cosa fondamentale è che, proprio come accade con le cartografie di base, anche le carte tematiche possono essere elaborate nei GIS al fine di produrre ulteriori carte e/o per estrarre le informazioni che ci interessano.

La tematizzazione delle carte nei GIS può essere ottenuta tramite un processo chiamato *classificazione*, ossia la divisione delle entità vettoriali, o delle celle di un raster, in gruppi (dette *classi*) che contengono tutti gli elementi che presentano lo stesso valore (o range di valori) per una certa condizione. La tematizzazione delle carte nei GIS è praticamente senza limiti, poiché i criteri che scegliamo di utilizzare possono variare dal semplice valore di un attributo (o di una cella) a complesse espressioni che determinano caratteristiche fisiche, statistiche o magari economiche delle entità rappresentate in carta.

I tematismi sono uno degli strumenti che utilizzeremo degli esempi pratici che affronteremo nel seguito del libro, per cui voglio sin da ora fare un esempio per far toccare subito con mano questo strumento. Nella figura 14, è visibile il layer dei bacini idrografici principali del territorio italiano (scaricato dal WFS del Ministero dell'Ambiente).

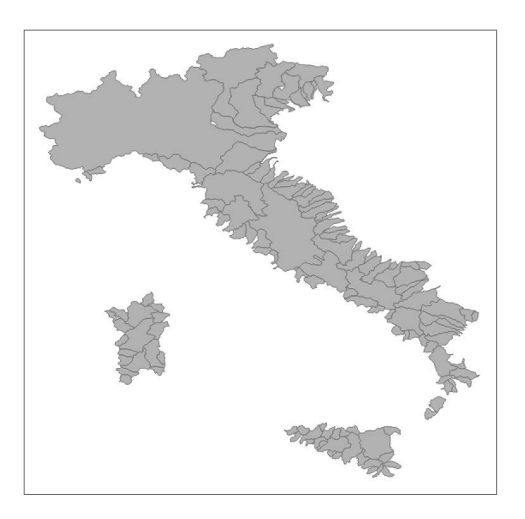

**Figura 14.** *Layer dei bacini idrografici italiani scaricato dal WFS del sito del Ministero dell'Ambiente*

Vogliamo tematizzare il layer in questione in base all'*indice di Gravelius* (o *indice di forma*). Per poter fare questa cosa possiamo procedere in due modi o calcolando prima il valore dell'indice in un apposito attributo, oppure calcolarlo direttamente nel tematismo. Noi adotteremo questa seconda scelta perché non vogliamo modificare il dato di partenza.

L'indice di Gravelius è dato da:

$$
I_g = \frac{L}{2 \cdot \sqrt{\pi \cdot A}}
$$

dove *L* è il perimetro del bacino idrografico ed *A* è l'area dello stesso. Sappiamo che più l'indice è prossimo ad 1 e più il bacino acquisisce forma tondeggiante. Quindi, procediamo aprendo la finestra dei tematismi ed inserendo la formula appena descritta nell'apposito campo di tematizzazione. Nel nostro esempio abbiamo realizzato il tematismo utilizzando QGIS, ma anche su altri sistemi GIS la logica è la stessa anche se può cambiare l'interfaccia grafica per l'imputazione dei dati. La mappa tematica sull'indice di Gravelius è visibile nella figura 15.

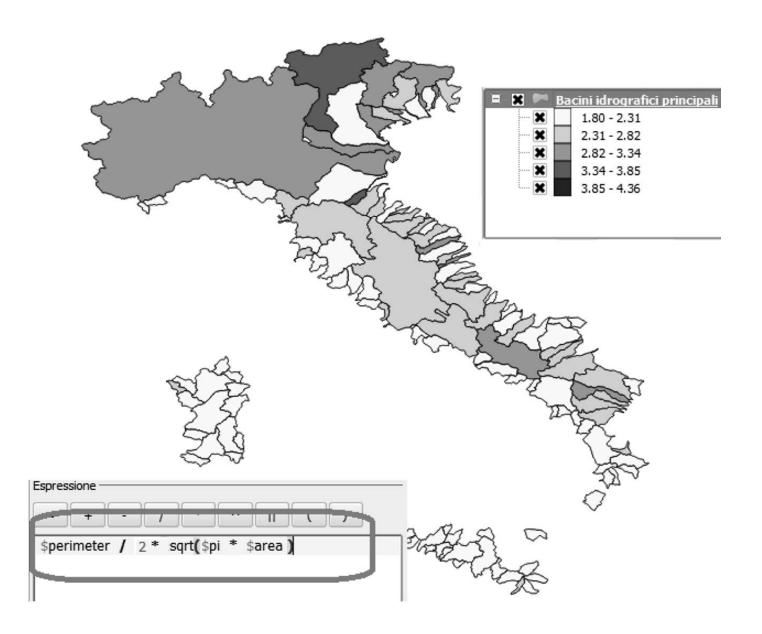

**Figura 15.** *Layer dei bacini idrografici tematizzato secondo l'indice di Gravelius*

Accanto alla mappa sono state riportate anche la legenda dei colori, per consentire la lettura corretta del tema, e l'immagine della formula inserita nell'editor delle formule per i tematismi.

#### **1.17. Il fattore tempo nei GIS**

Nel campo delle analisi geo spaziali ha assunto un ruolo sempre più importante anche il fattore tempo, tanto che oggi possiamo affermare che il tempo è la quarta dimensione dei dati GIS. Sicuramente a tutti è capitato di avere a che fare, ad esempio, con i dati catastali: le visure semplici, quelle storiche, ecc.. Proprio il catasto rappresenta l'esempio più lampante della grande importanza della gestione del tempo nei dati cartografici. La linea del tempo permette di conoscere tutti i mutamenti che il territorio ha subito, ma anche le modifiche a livello informativo di tutto quello che è associato alle entità cartografiche. Mi riferisco agli attributi ed alle eventuali tabelle associate. In merito al catasto, proviamo a pensare alle volture di intestazione per atti di compravendita o per successioni di morte, oppure ai frazionamenti. Grazie alla capacità dei GIS di gestire anche il fattore tempo, è possibile mantenere la storiografia di ogni singola entità territoriale e conoscere con semplici procedure di consultazione tutto quello che è avvenuto nei nostri dati.

Non solo nel catasto, ma anche in altri ambiti, come l'espansione urbana, le variazioni dell'uso del suolo, le modifiche della copertura vegetale, la gestione del fattore tempo nei GIS consente di realizzare cose che senza tali strumenti sarebbero oberanti e costose.

# **1.18. Integrazione tra GIS, CAD ed altre tecnologie**

Abbiamo detto che il GIS nasce come una "*estensione*" dei CAD che già da diversi anni dominavano la scena della cartografia digitale. L'evoluzione dei GIS, però, non ha portato gli stessi a sostituire i CAD, che sono e restano gli strumenti più validi per il disegno assistito al calcolatore, bensì ha trasformato i CAD in strumenti complementari ai GIS, infatti ormai tutti i sistemi GIS sono in grado di utilizzare direttamente le informazioni dei CAD aprendo i formati DXF, DWG di AutoCAD e spesso anche i formati DGN di Microstation. D'altro canto anche i CAD hanno introdotto funzionalità per la georeferenziazione che fossero in grado di fornire ai GIS informazioni geometriche già inserite nel contesto geografico. Questa cosa ha fatto molto bene ai CAD che si sono evoluti da semplici strumenti di disegno a quelli che possiamo chiamare *strumenti di modellazione cartografica del territorio*. Oggi, per creare degli output cartografici in determinati contesti, come la progettazione a piccola scala o comunque il disegno di particolari specifici del territorio, i CAD restano gli strumenti di eccellenza per ottenere risultati della dovuta precisione e qualità.

Un ulteriore aiuto è arrivato con l'avvento del 3D nei CAD, infatti grazie a computer sempre più potenti ed algoritmi sempre più raffinati si è riusciti a produrre sistemi in grado di unire al 2D dei GIS anche la terza dimensione. L'esempio più eclatante è Google Earth che permette di visionare le immagini da satellite, opportunamente rettificate in ortofoto, spalmate sul modello tridimensionale della superficie terrestre. Si tratta senza dubbio di strumenti d'effetto, ma anche di strumenti che permettono di effettuare analisi che in 2D non sono possibili, come ad esempio le stime di volumi, di variazioni in altezza, ecc..

Infine si arriva a quella che oggi è chiamata realtà virtuale, che unita al concetto di realtà aumentata, possono fornire ancora più aiuto alla pianificazione del territorio. Un esempio per tutti è il progetto avviato da Google ed ESRI per l'utilizzo dei Google Glasses in associazione a mappe nella realtà aumentata. A riguardo è possibile visionare il video di presentazione all'indirizzo: http://video.esri.com/watch/3404/google-glass-and-esri-\_dash\_-yes-i-can-haz-the-maps.

Il concetto di realtà aumentata ha molto senso in un contesto di pianificazione territoriale, perché grazie a tale logica è possibile visionare direttamente sul sito gli eventuali effetti prodotti, ad esempio, da progetti non ancora realizzati. Per esempio, visionare l'aspetto di un versante su cui si vuole operare un rimboschimento, magari cambiando virtualmente le tipologie di vegetazione in modo da ridurre l'effetto sul paesaggio, oppure la visualizzazione di una nuova area residenziale e delle possibili ripercussioni sull'area interessata; ma sicuramente molto altro ancora sarà possibile con le tecnologie future. L'autore è convinto che nel prossimo futuro, queste nuove tecnologie saranno potenti strumenti nelle mani di chi opera nella gestione del territorio e di chi è delegato alla progettazione dello stesso.